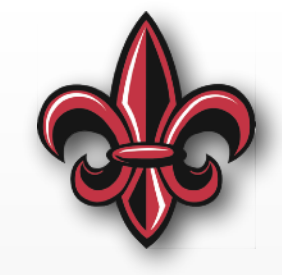

# **MicroPython Introduction (cont.) MCHE 201 – Spring 2019**

#### **Dr. Joshua Vaughan**

Rougeou 225 **[joshua.vaughan@louisiana.edu](mailto:joshua.vaughan@lousiana.edu?subject=)  [@Doc\\_Vaughan](http://twitter.com/doc_vaughan)**

## **In-class Exercise 7**

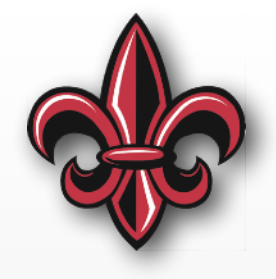

- Attach a potentiometer
- Have the servo angle track the angle of the potentiometer

#### **In-class Exercise 7 Hardware**

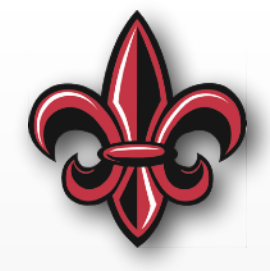

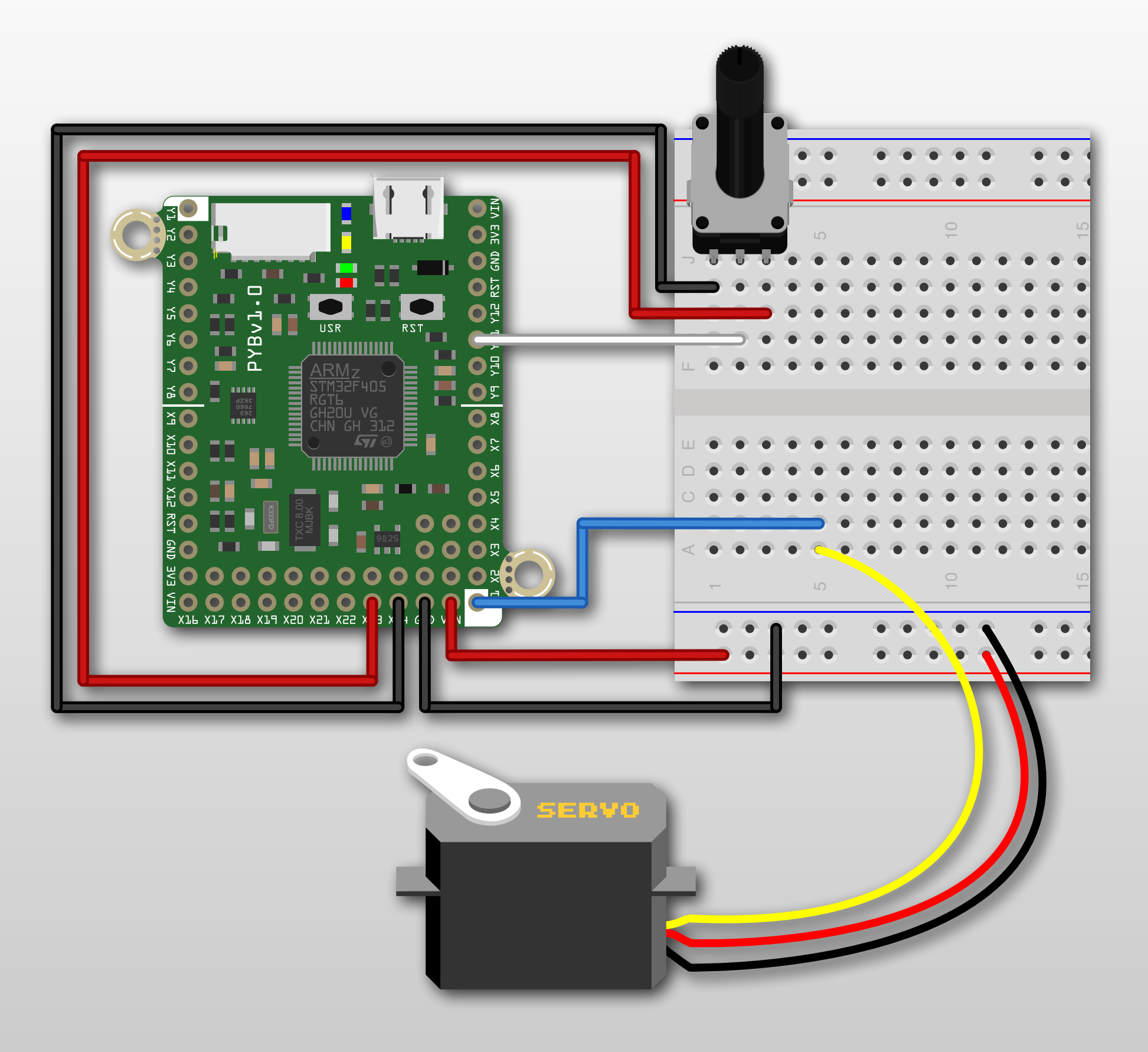

## **In-class Exercise 7 Setup**

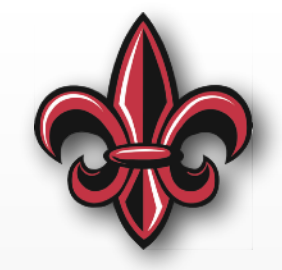

**import pyb** # import the pyboard module **import time** # import the time module

```
# Here, we will use the X1 position on the pyboard
servo1 = pyb. Servo(1)
```
# Define constants for the min and max servo angles  $MAX\_SERVO\_ANGLE = 45$  $MIN\_SERVO\_ANGLE = -45$ 

# Set up the ADC for the potentiometer  $pot\_adc = pyb$ .ADC(pyb.Pin("Y11"))

#### **In-class Exercise 7 Angle Conversion**

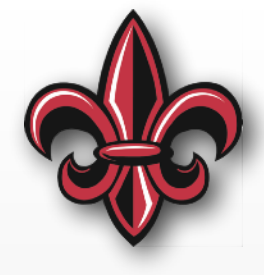

**def** potADCtoServoAngle(ADC\_value):

 """ This function converts a potentiometer reading of 0-4095 to an angle between MIN\_SERVO\_ANGLE and MAX\_SERVO\_ANGLE, using the global representation for those angle extremes

 The middle of the potentiometer range, 2048, should map to 0deg The max. of the range, 4095, should map to MAX\_SERVO\_ANGLE The min. of the range, 0, should map to MIN\_SERVO\_ANGLE

Inputs:

 ADC\_value : a number between 0 and 4095 representing a reading from the potentiometer

#### Returns:

 angle : The angle to move the servo to to match the potentiometer angle """

# define the slope and intercept for the line mapping ADC\_value to angle  $slope = (MAX\_SERVO\_ANGLE - MIN\_SERVO\_ANGLE) / 4095$  $\text{intercept} = -\text{slope} * 2048$ 

 # Now, calculate the angle output based on that linear function angle = slope  $*$  ADC\_value + intercept

#### **return** angle

#### **In-class Exercise 7 Main Loop**

# Now read the pot and move the servo every 10ms, forever **while** (True):

```
# Read the value of the potentiometer.
 # It should be in the range 0-4095
```

```
pot_value = pot_adc.read()
```
desired\_angle = potADCtoServoAngle(pot\_value)

```
# print out the values, nicely formatted
 print("The ADC value is {:d}.".format(pot_value)) 
 print("Moving to {:.2f} deg".format(desired_angle))
```

```
 servo1.angle(desired_angle)
```

```
 # Wait 10ms before looping again 
 time.sleep_ms(10)
```
## **The MCHE201 Board**

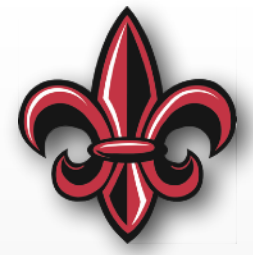

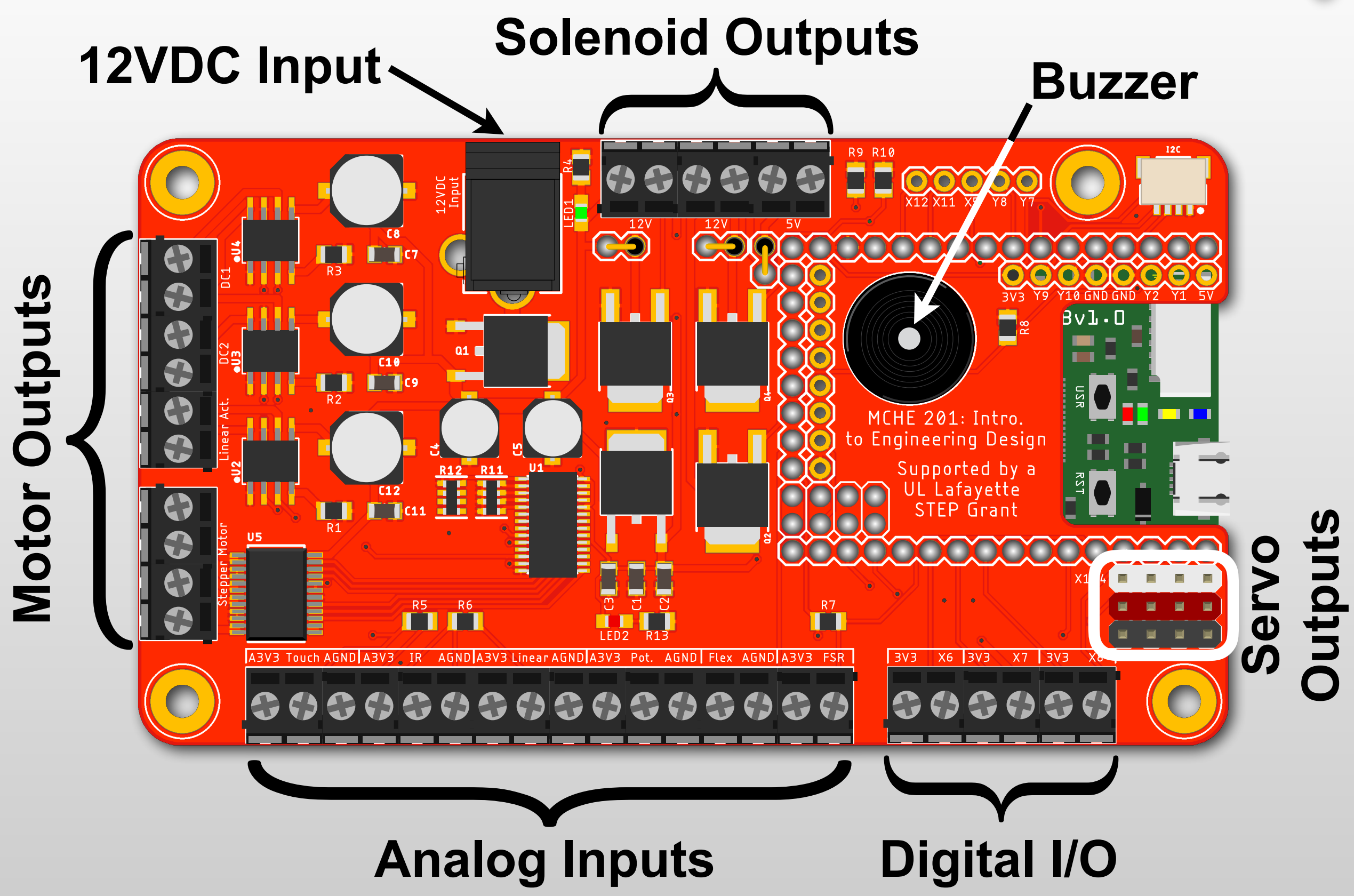

## **MCHE201 Board Analog Inputs**

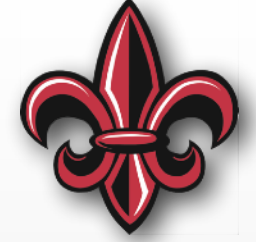

- Pin assignments match code you've learned already
- All resistors are included on-board… Just connect the sensor itself
- Wiring diagrams are included in GitHub repository for each sensor

#### **MCHE201 Board – Potentiometer**

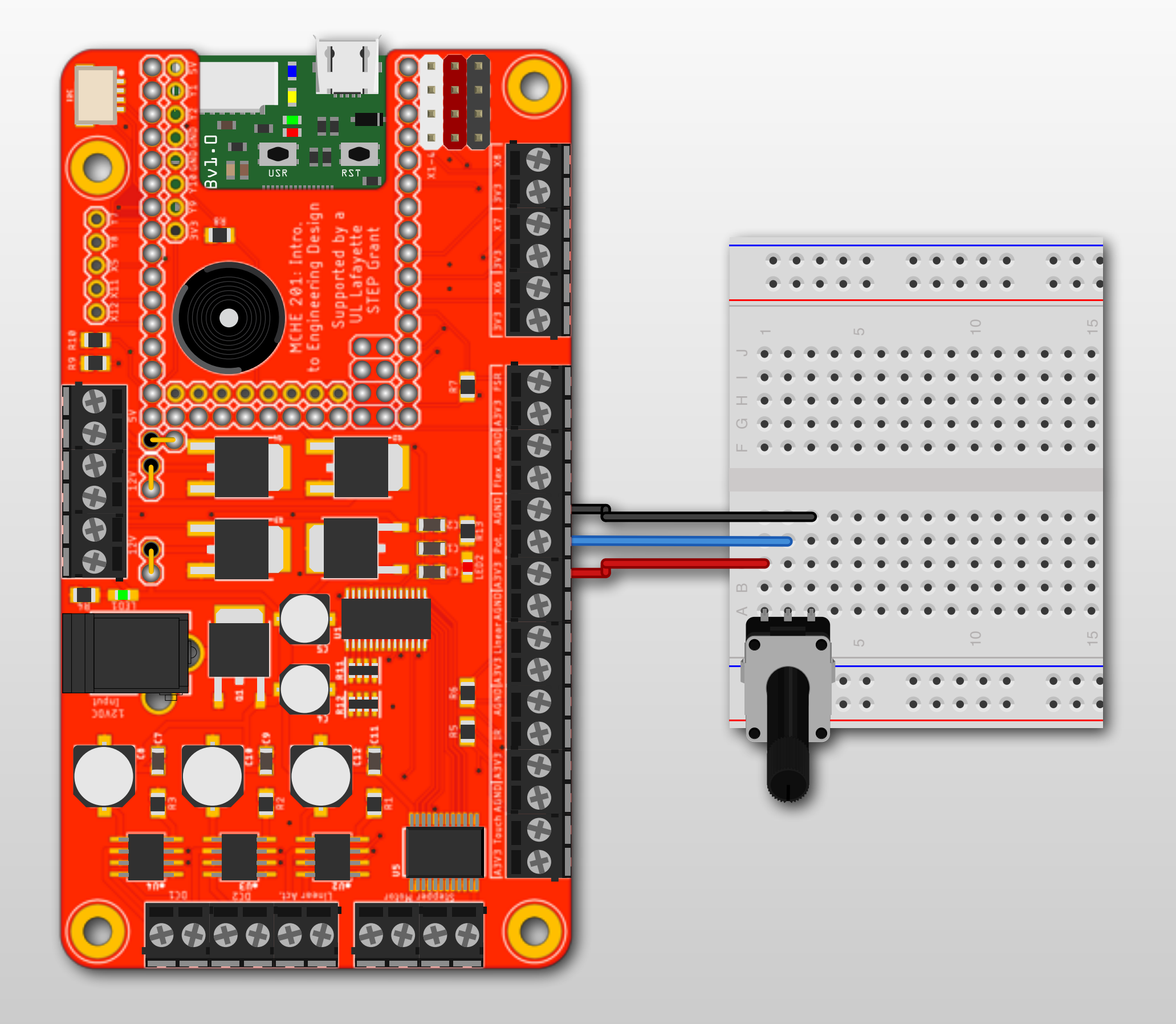

## **MCHE201 Board – Soft Pot.**

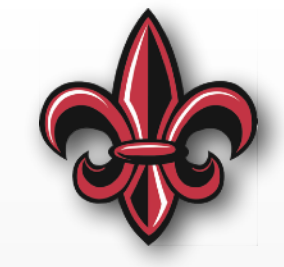

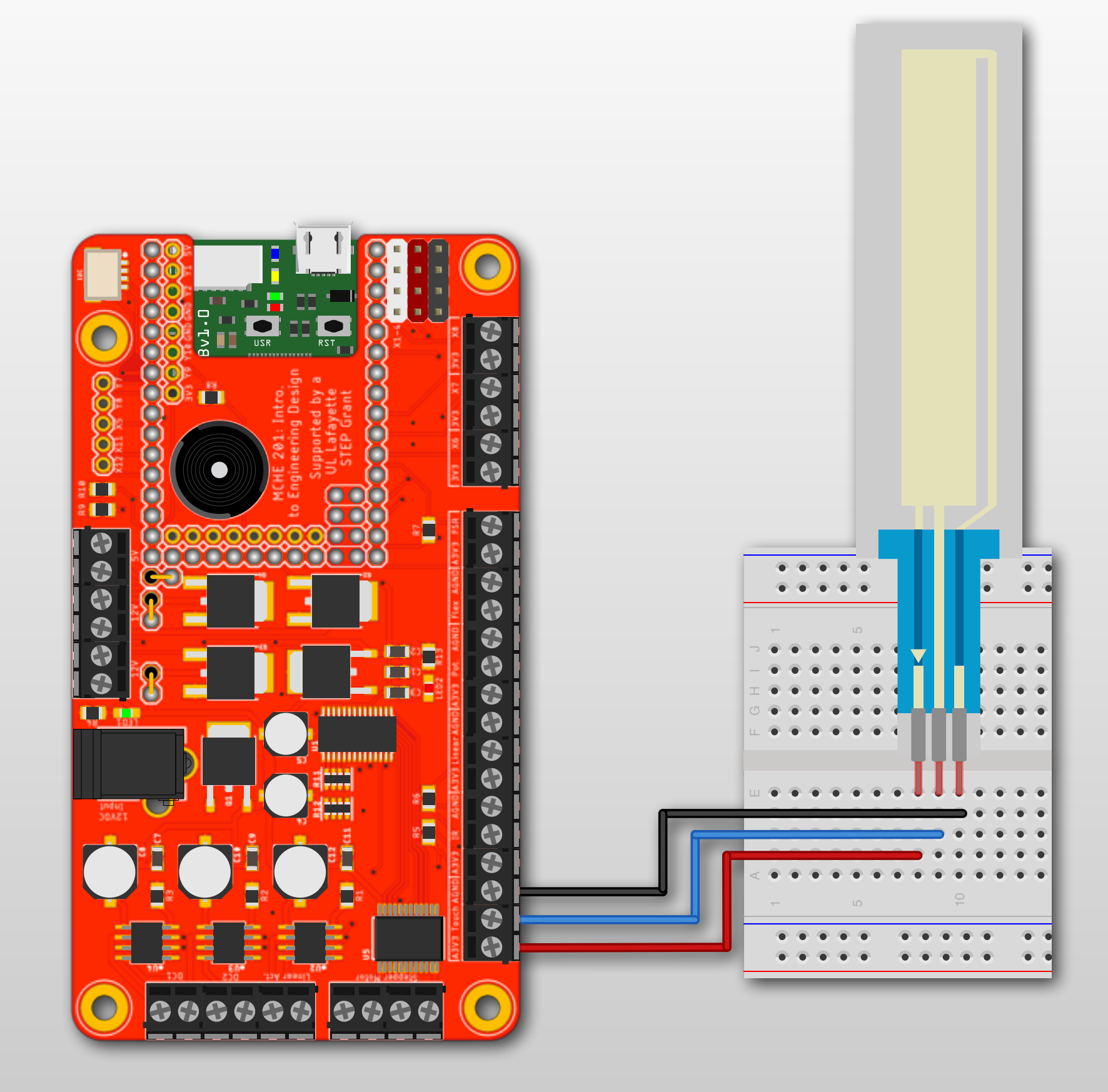

## **MCHE201 Board – Flex Sensor**

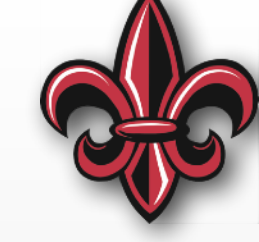

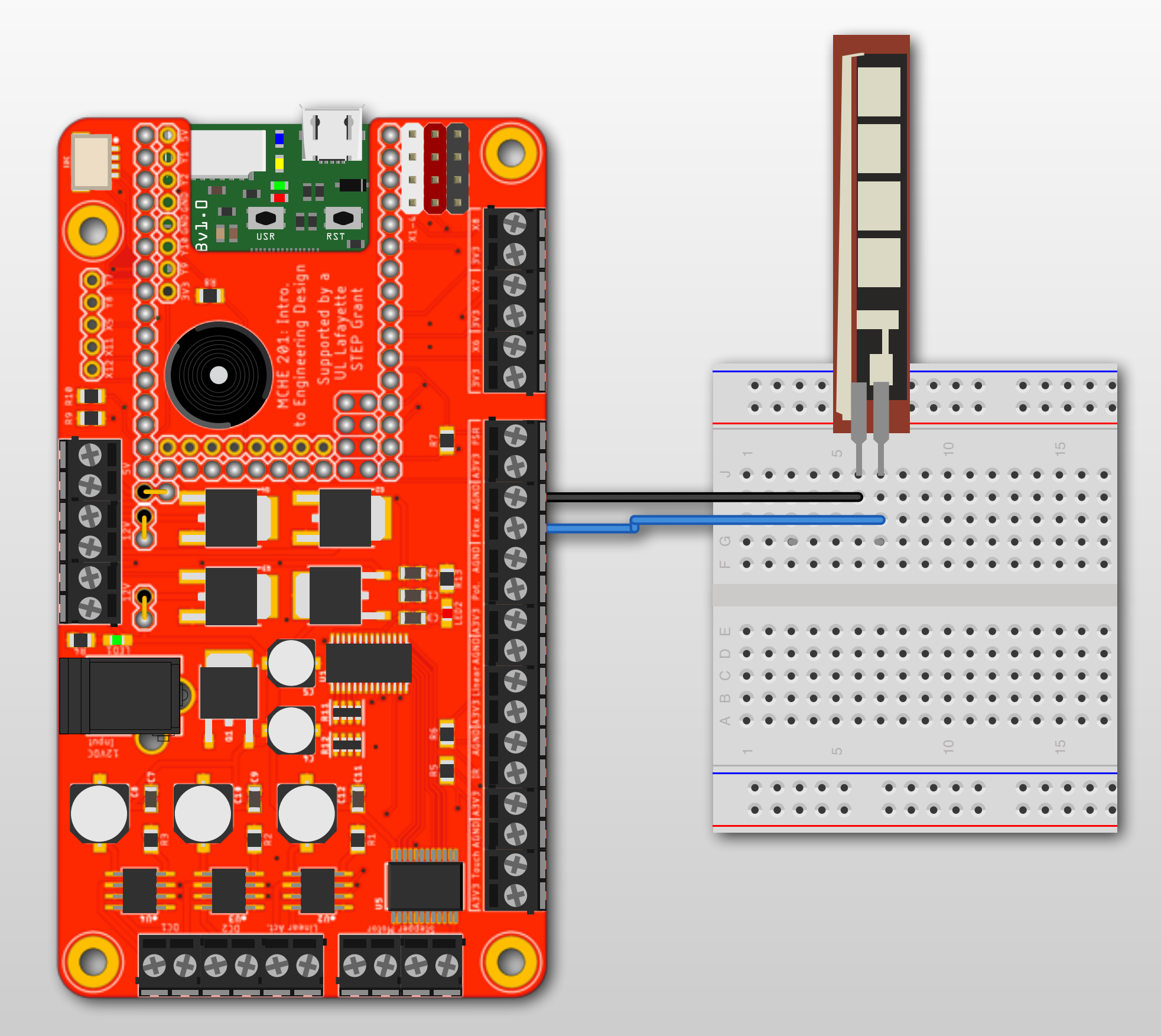

#### **MCHE201 Board – FSR**

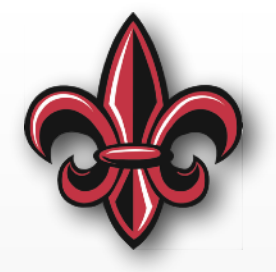

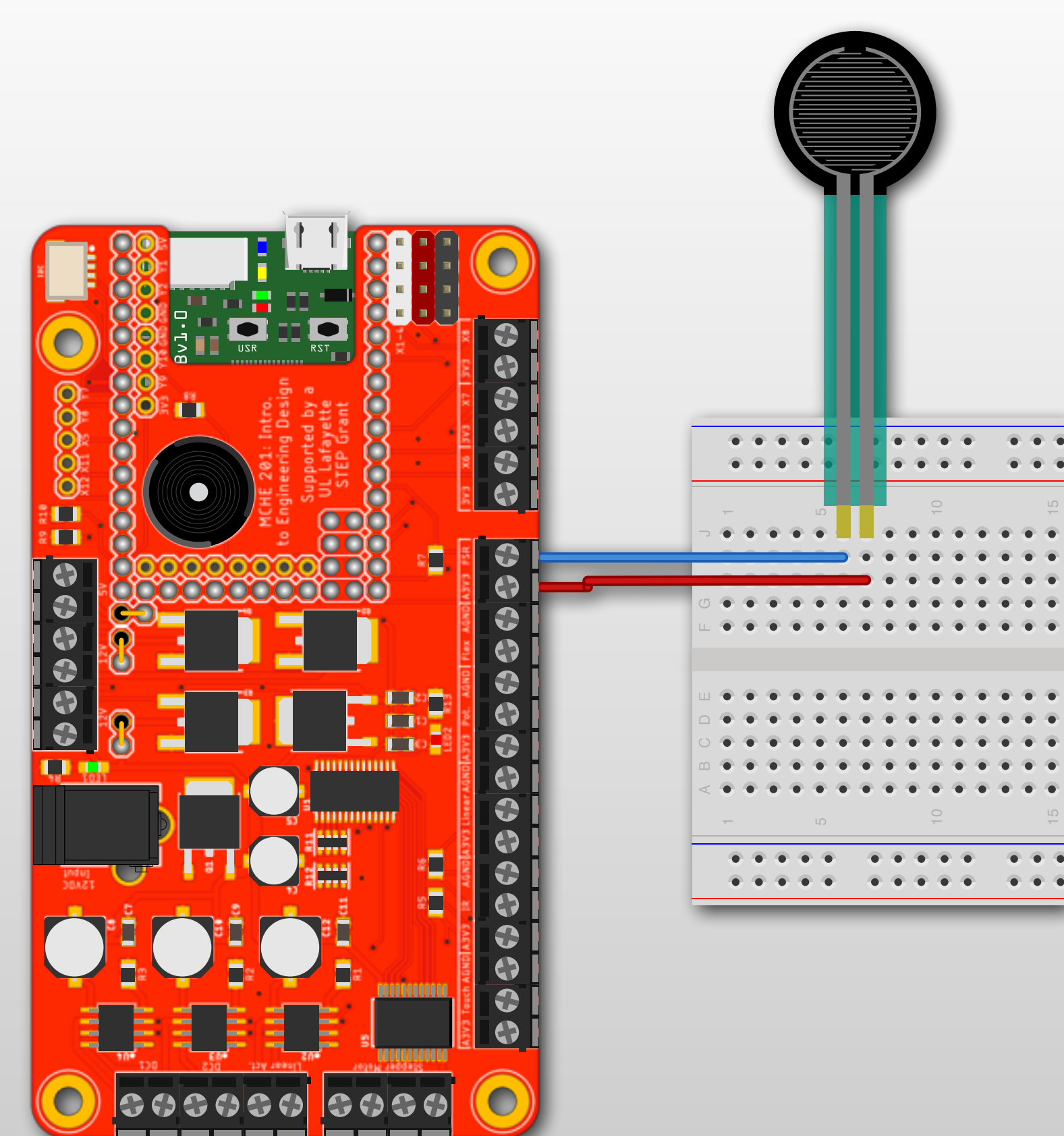

#### **MCHE201 Board – Servomotors**

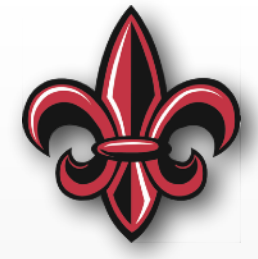

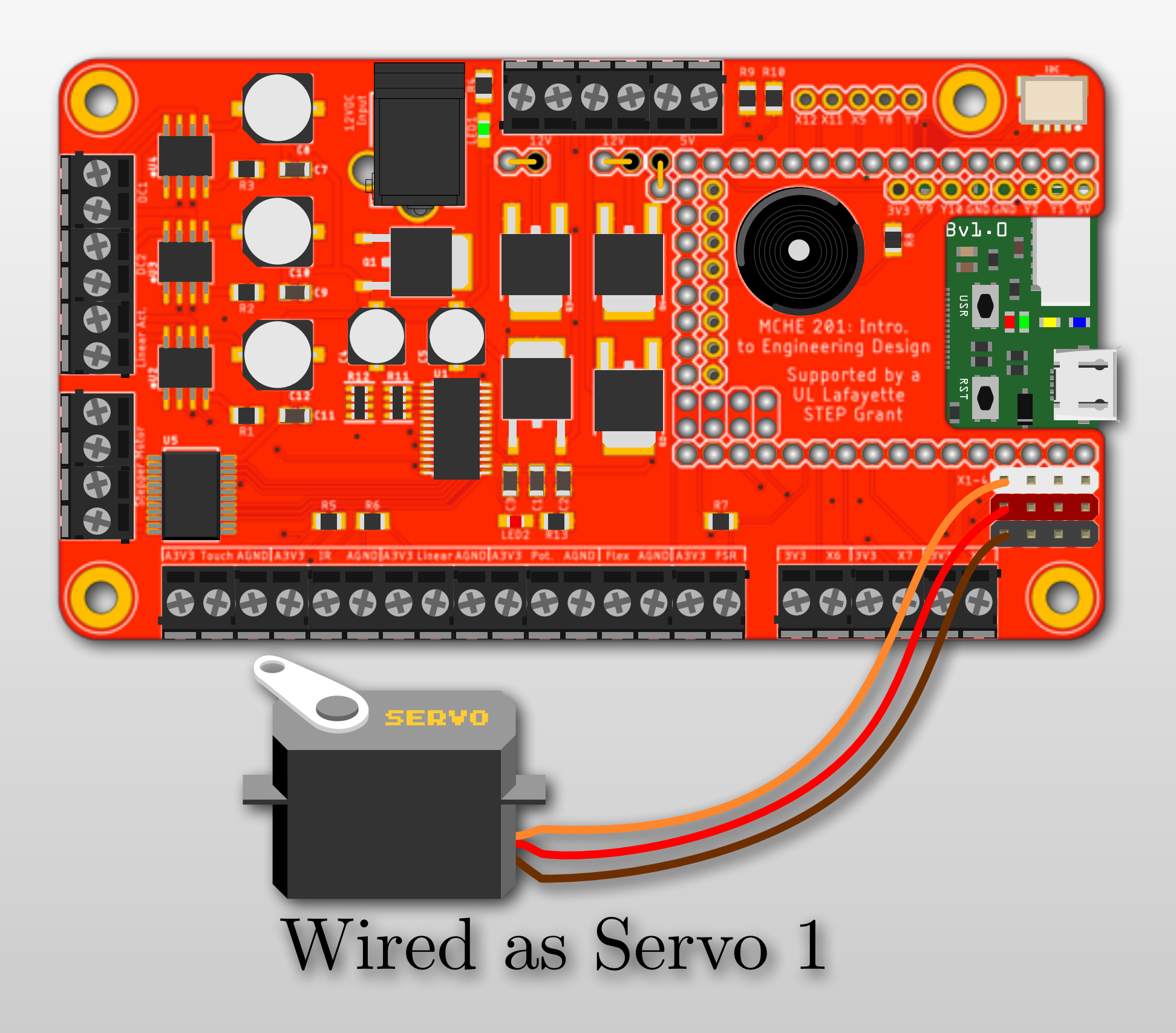

#### **MCHE201 Board – Servomotors**

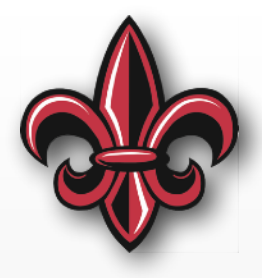

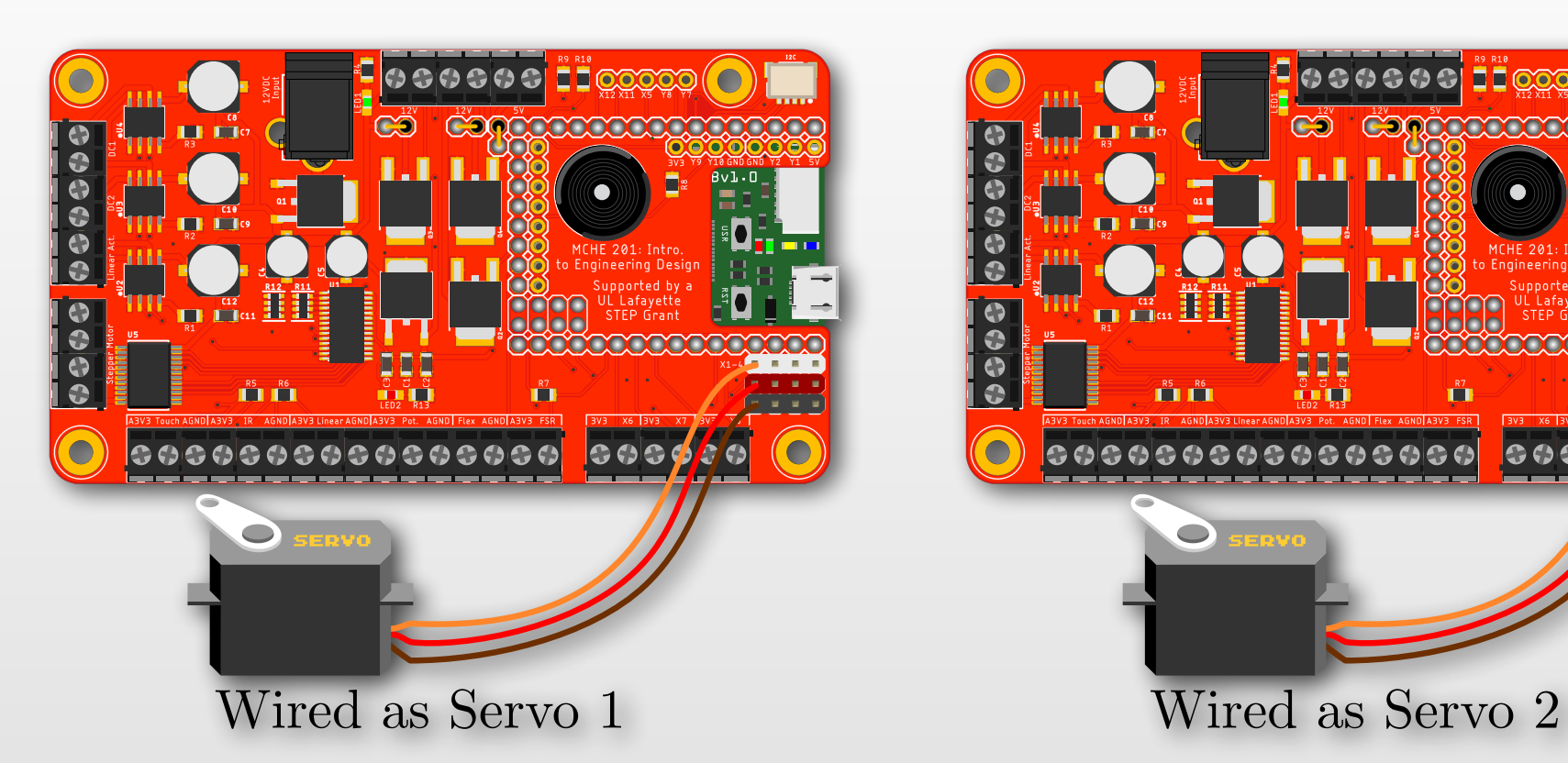

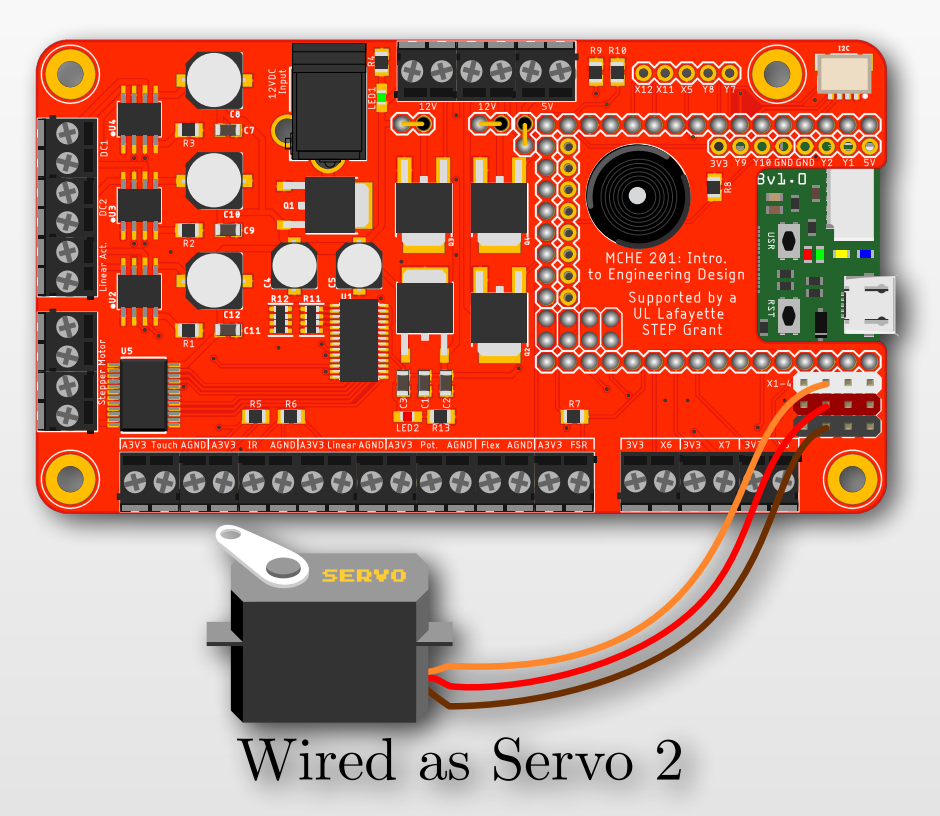

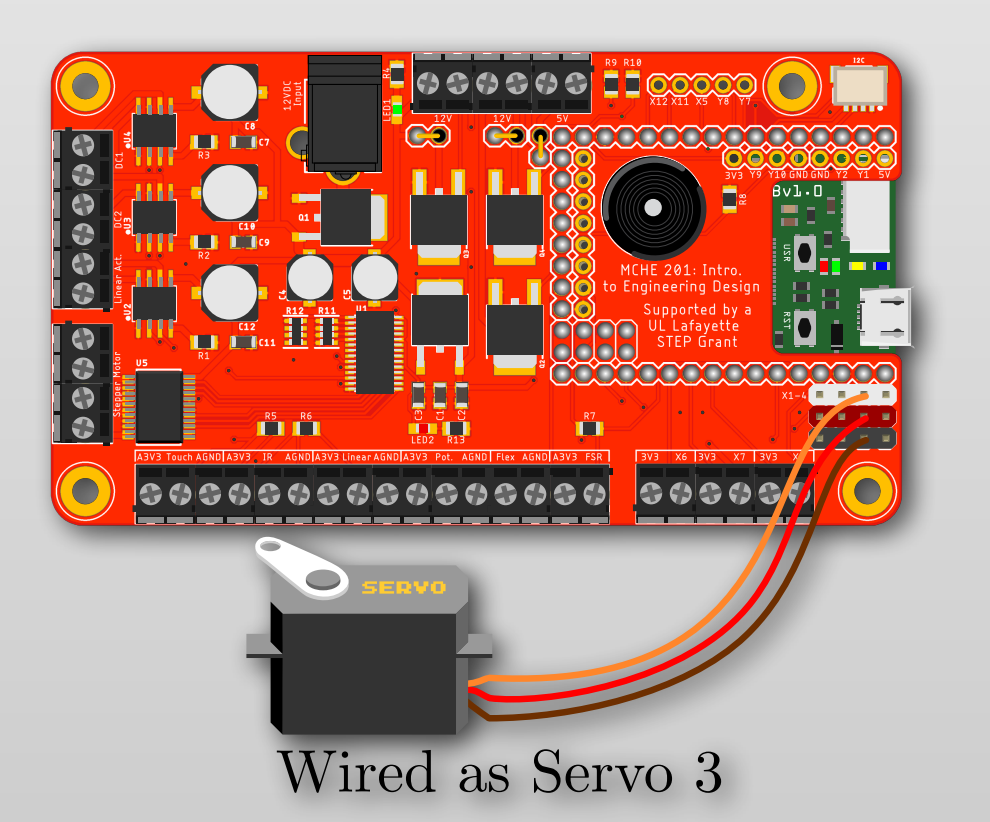

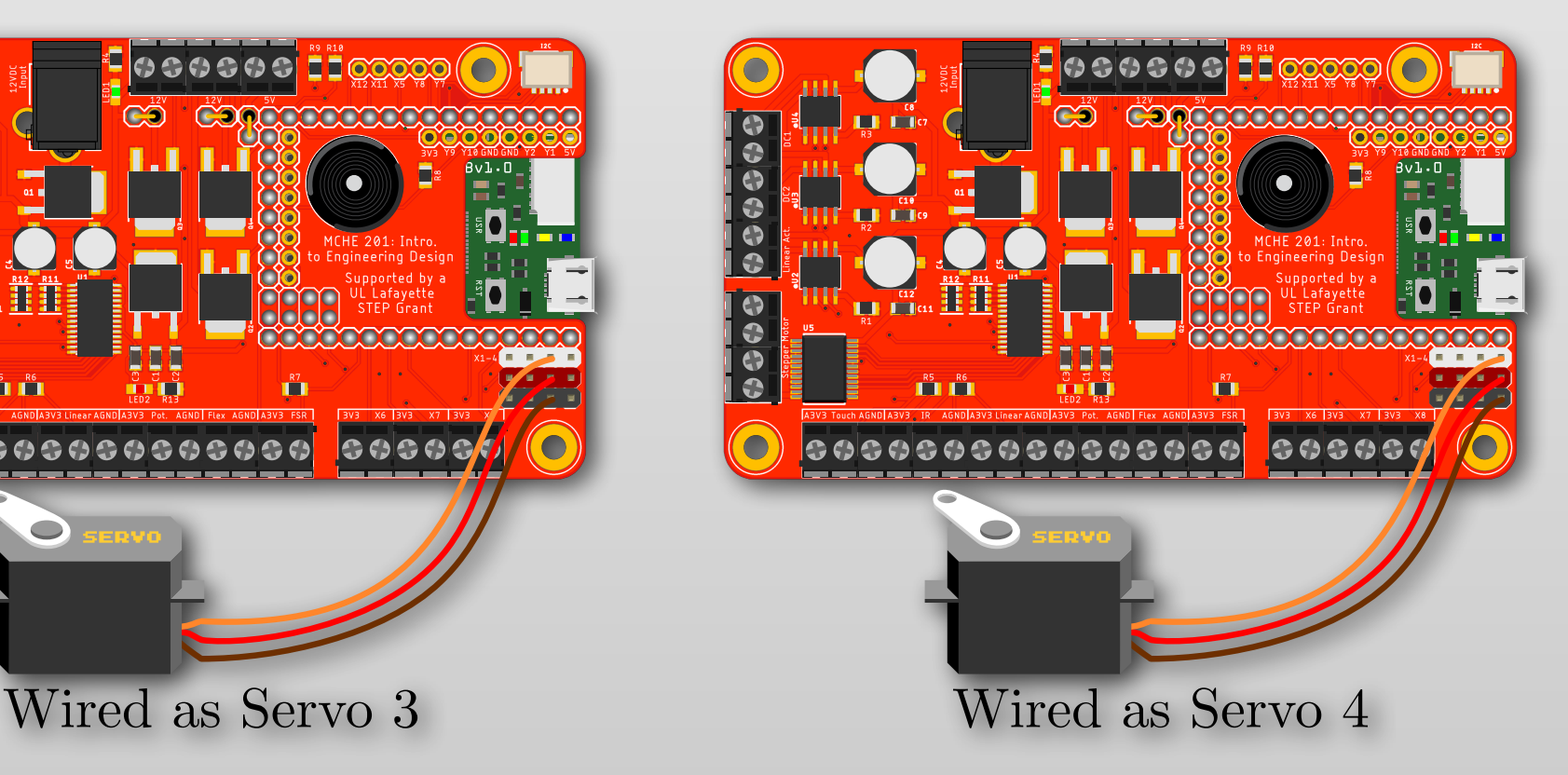

# **Controlling Timing**

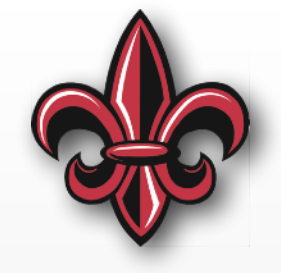

# Import time module **import time**

# sleep for 1 second time.sleep(1)

# sleep for 500 milliseconds time.sleep\_ms(500)

# sleep for 10 microseconds time.sleep\_us(10)

# **Controlling Timing**

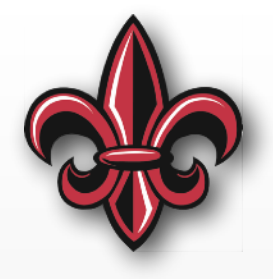

# Import time module **import time**

# sleep for 1 second time.sleep(1)

**The time.sleep family of functions**  *sleep* **the processor.**

# sleep for 500 milliseconds time.sleep\_ms(500)

# sleep for 10 microseconds time.sleep\_us(10)

## **Time Comparison**

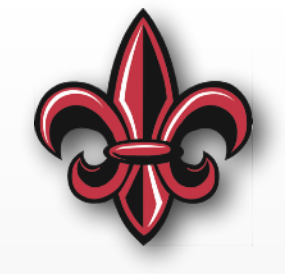

- Get the current time (to the ms or *µ*s) using time.ticks\_ms() or time.ticks\_us()
- Do time math using time.ticks\_add() and time.ticks\_diff()
	- -time.ticks\_add(ticks, delta) calculates ticks + delta # Units must match
	- -time.ticks\_diff(ticks1, ticks2) calculates ticks1 - ticks2
- More info at: [http://docs.micropython.org/en/](http://docs.micropython.org/en/latest/pyboard/library/utime.html) [latest/pyboard/library/utime.html](http://docs.micropython.org/en/latest/pyboard/library/utime.html)

## **In-class Exercise 8**

- Connect a pushbutton
- Turn on the green LED
- When the pushbutton is pressed
	- Turn on the red LED
	- Turn off the green LED
- When the button is pressed again
	- Turn off the red LED
	- Turn on the green LED
	- Print the time elapsed between button presses to the REPL

## **In-class Exercise 9**

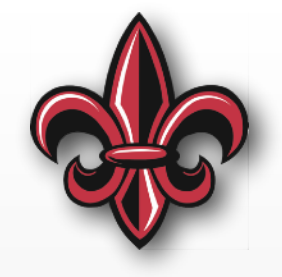

- Connect a pushbutton
- Turn on the green LED
- Once the button is pressed the first time, turn off all LEDs.
- Then, turn on 1 LED every 1s until the button is pressed again
- When the button is pressed again, print the time elapsed between button presses to the REPL
- If more than 5s elapses:
	- Print "You took too long!!!" to the REPL
	- Turn on only the green LED again

## **MCHE201 Track Connections**

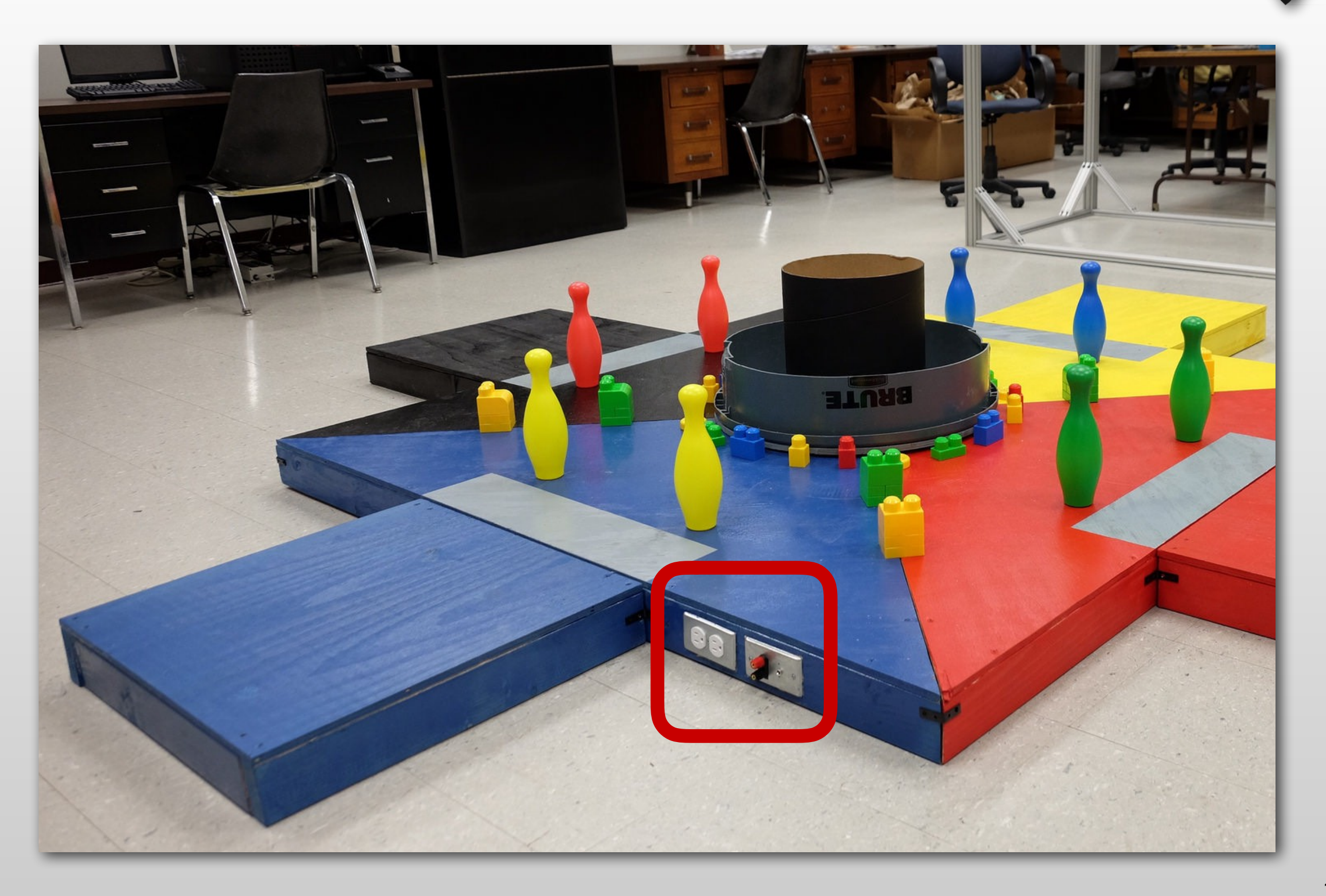

## **MCHE201 Track Start Signal**

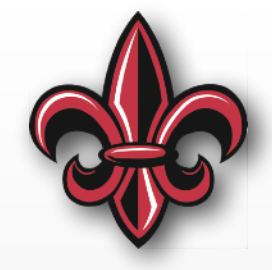

- Will be closed for the 30-second trial time, open otherwise
- Works just like holding down a pushbutton for 30 seconds.
- The 120VAC outlet is *always* on

#### **Reading the MCHE201 Start Signal**

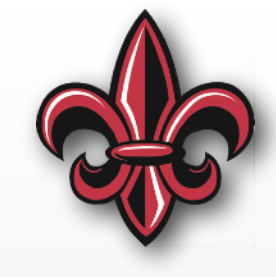

 $\triangleleft$ 

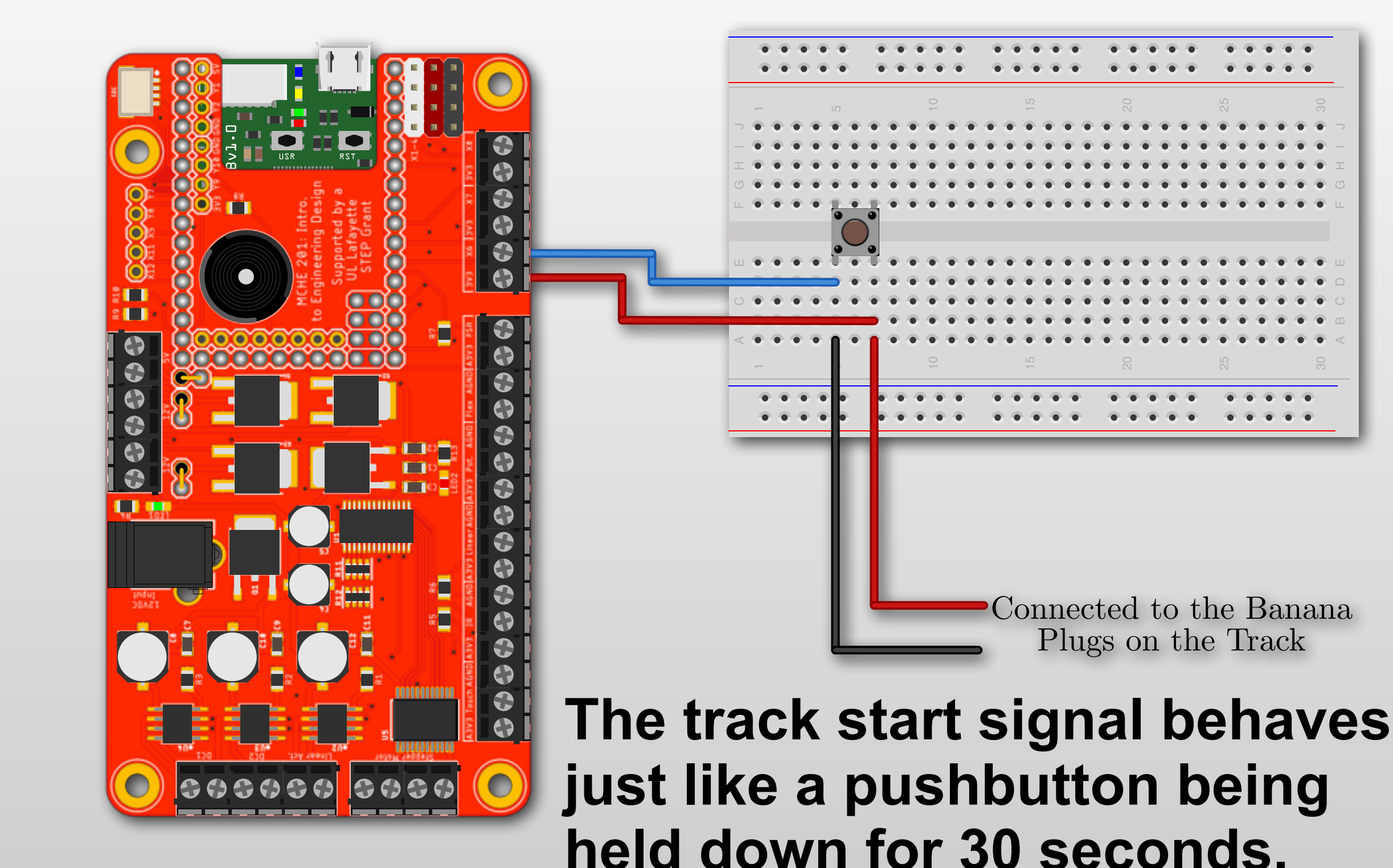

#### **Reading the MCHE201 Start Signal**

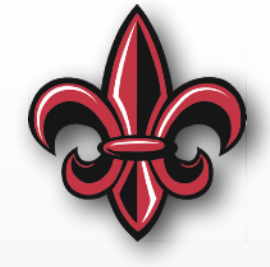

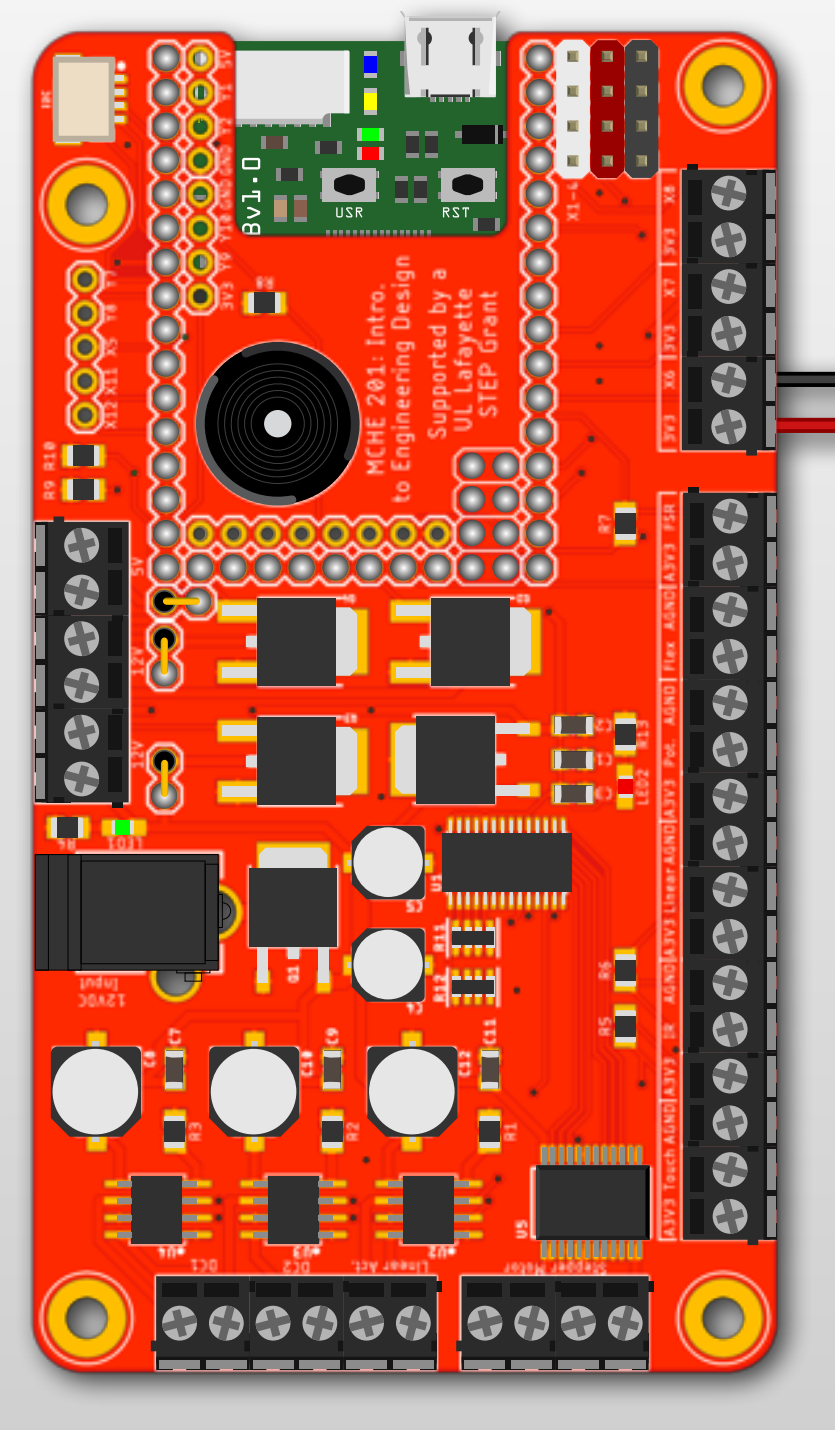

Connected to the Banana Plugs on the Track

#### **The track start signal behaves just like a pushbutton being held down for 30 seconds.**

## **One way to Sense Start**

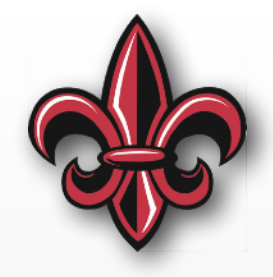

```
# Assign the input pin to variable input_pin
# We set it up as an input with a pulldown resistor
input\_pin = pyb.Pin("X6", pyb.Pin.IN, pull=pyb.Pin.PUL\_DOWN)
```

```
# This will loop forever, checking the button every 10ms
while (True):
```
input\_state = input\_pin.value() # read the state of the input

 **if** (input\_state): **print**("The start button is pressed.) # Main code could be here

 # If what runs here is less than 30 sec. long, you'll need to # account for that condition. If not, then the start signal # will still be on when this part of your code finishes. So, it # will still be True and therefore start running again.

**else**:

**print**("The start button is not pressed.")

time.sleep\_ms(10) # Sleep 10 milliseconds (0.01s)

## **A More "Professional" Way**

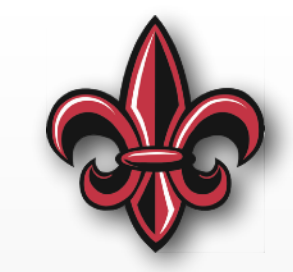

- Use Interrupts:
	- "Run this function immediately when X happens"
	- Functions need to:
		- ✦ be short/fast, and
		- ✦ create no new objects
- •[https://github.com/DocVaughan/MCHE201---Intro](https://github.com/DocVaughan/MCHE201---Intro-to-Eng-Design/tree/Spring-2019/MicroPython/pyboard%20start%20button%20interrupt)[to-Eng-Design/tree/Spring-2019/MicroPython/](https://github.com/DocVaughan/MCHE201---Intro-to-Eng-Design/tree/Spring-2019/MicroPython/pyboard%20start%20button%20interrupt) [pyboard%20start%20button%20interrupt](https://github.com/DocVaughan/MCHE201---Intro-to-Eng-Design/tree/Spring-2019/MicroPython/pyboard%20start%20button%20interrupt)
- More info:
	- -[https://micropython.org/resources/docs/en/latest/](https://micropython.org/resources/docs/en/latest/library/machine.Pin.html#machine.Pin.irq) [library/machine.Pin.html#machine.Pin.irq](https://micropython.org/resources/docs/en/latest/library/machine.Pin.html#machine.Pin.irq)
	- -[https://micropython.org/resources/docs/en/latest/](https://micropython.org/resources/docs/en/latest/reference/isr_rules.html) [reference/isr\\_rules.html](https://micropython.org/resources/docs/en/latest/reference/isr_rules.html)

## **In-class Exercise 10**

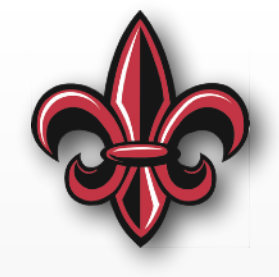

- Connect
	- a pushbutton
	- the servomotor
- Start the servo at 0 degrees
- When the pushbutton is pressed:
	- move the servo to 30 degrees
	- pause 1 second
	- move the servo back to 0 degrees
- Only allow this to happen once per 30 seconds

## **IR Sensor Hardware Setup**

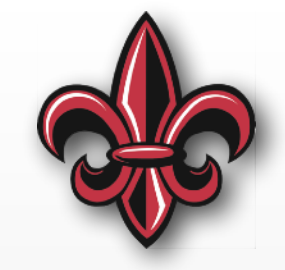

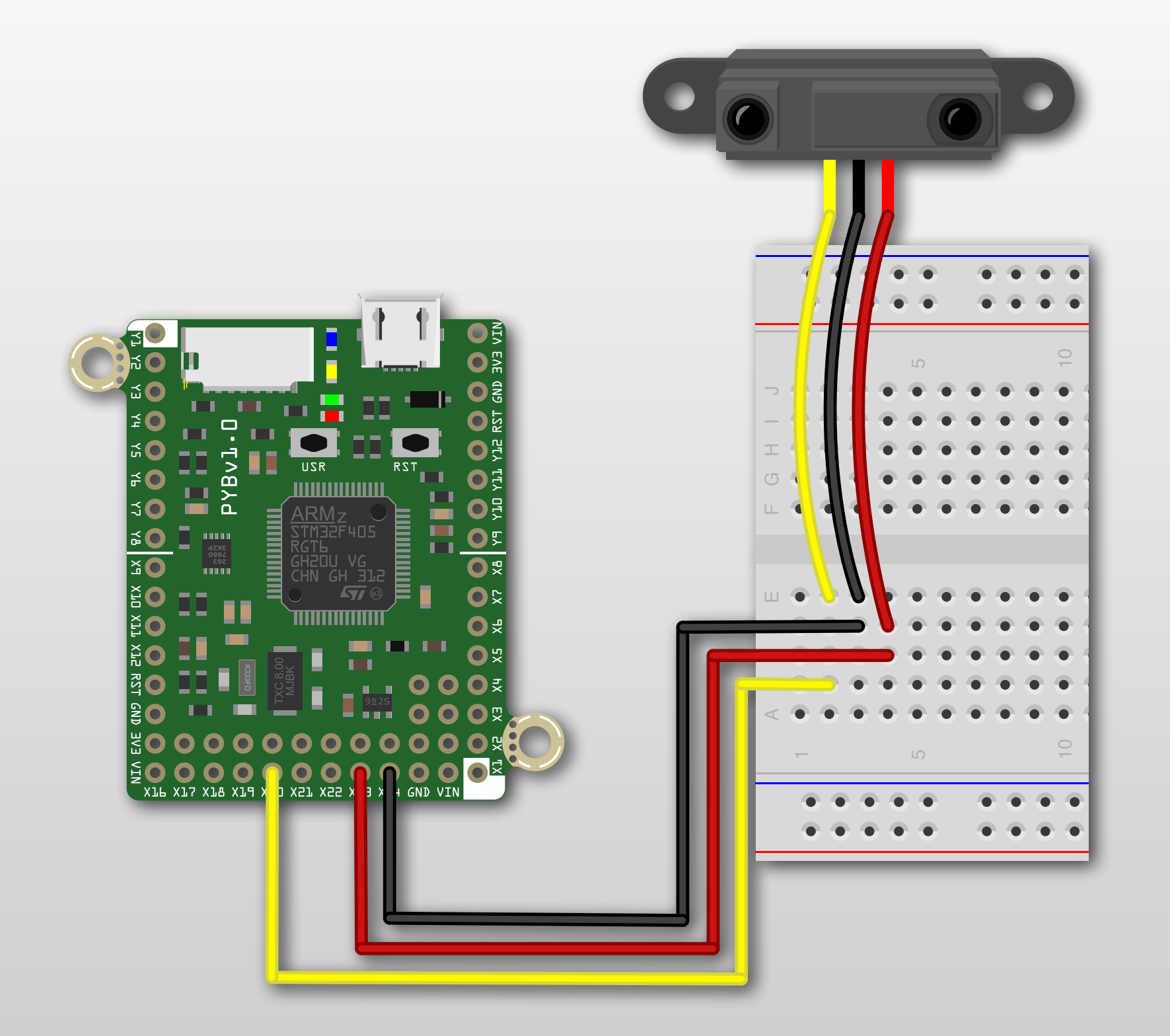

## **MCHE201 Board – IR Sensor**

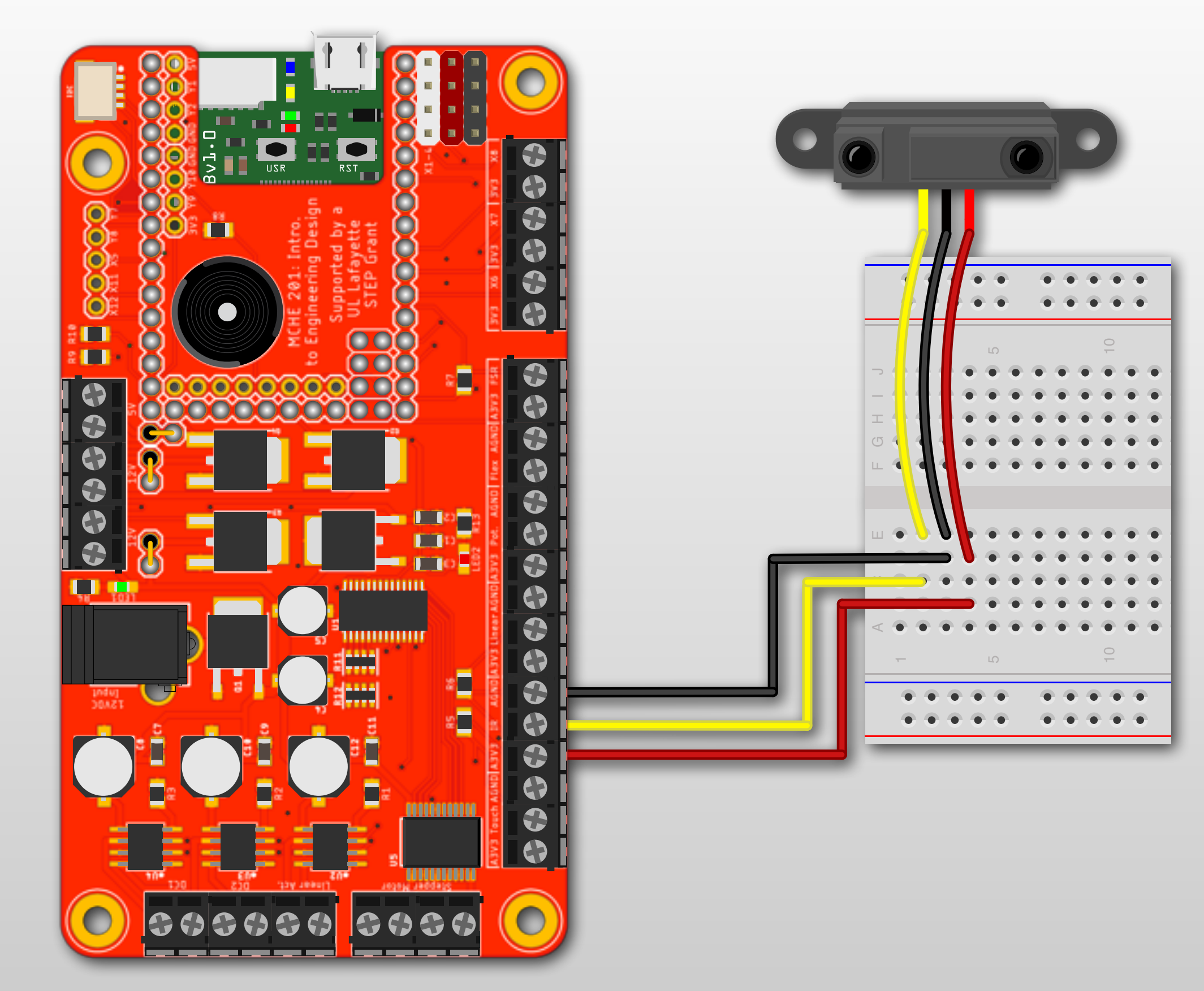

## **IR Sensor Code**

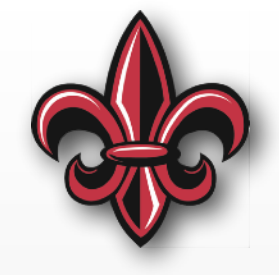

- It's just an analog sensor
- Distance varies between
	- 3.1V at 4cm, and
	- 0.3V at 30cm

**Outside of this range, you can't trust the values**

• There is a nonlinear relationship between these values

## **What will happen?**

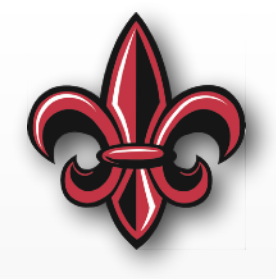

**import pyb** # import the pyboard module **import time** # import the time module

 $counter = 0 # Set the initial value of the counter$ 

```
while (True): 
    value = 1 / (10 - counter)
```

```
print("Value = {:.4f}".format(value)
```

```
 # Sleep 1s
 time.sleep(1)
```

```
# increment the counter by 1
counter = counter + 1
```
## **Try… Except**

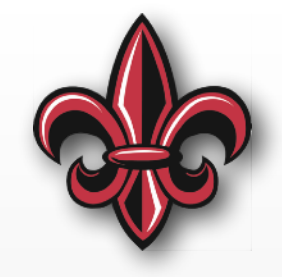

counter =  $\theta$  # Set the initial value of the counter

```
If there is an 
                                                    exception 
                                                    (error) here, 
                                                    then…
try: 
     while (True): 
        value = 1 / (10 - counter) print("Things are running smoothly...") 
        print("Value = {:.4f}".format(value) # Sleep 1s
         time.sleep(1) 
        # increment the counter by 1
        counter = counter +1
```
**except**: # This with catch the exception **print(**"Things are not so smooth anymore."**)**

## **Try… Except**

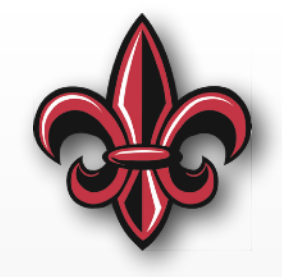

counter =  $0$  # Set the initial value of the counter

```
If there is an 
                                                    exception 
                                                    (error) here, 
                                                    then…
try: 
     while (True): 
        value = 1 / (10 - counter) print("Things are running smoothly...") 
        print("Value = {:.4f}".format(value) # Sleep 1s
         time.sleep(1) 
        # increment the counter by 1
        counter = counter +1
```
This will run. **except**: # This with catch the exception **print(**"Things are not so smooth anymore."**)**

#### **Try… Except… Finally**

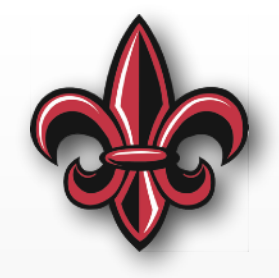

**try**:

# Stuff to do if all is well

**except**: # This with catch the exception # Stuff to do if there is an exception

**finally**: # Stuff to do when try finishes # or there is an exception

# **KEY POINT!!!**

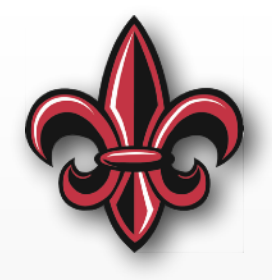

- If you are controlling hardware, it is *your* responsibility to ensure it stops safely if errors occur
- For example:
	- Wrap motor control code in try… except… that would stop the motor if any syntax errors occur
	- Wrap linear actuator code similarly
	- Have a master "finally" that turns off *all* actuators if exceptions occur

#### **MCHE201 Board – Motor Control**

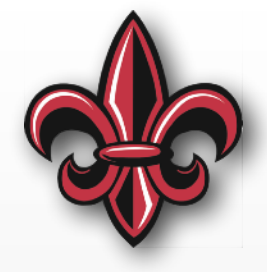

- Separate microcontroller handles low-level motor control
- pyboard and it communicate over i<sup>2</sup>c

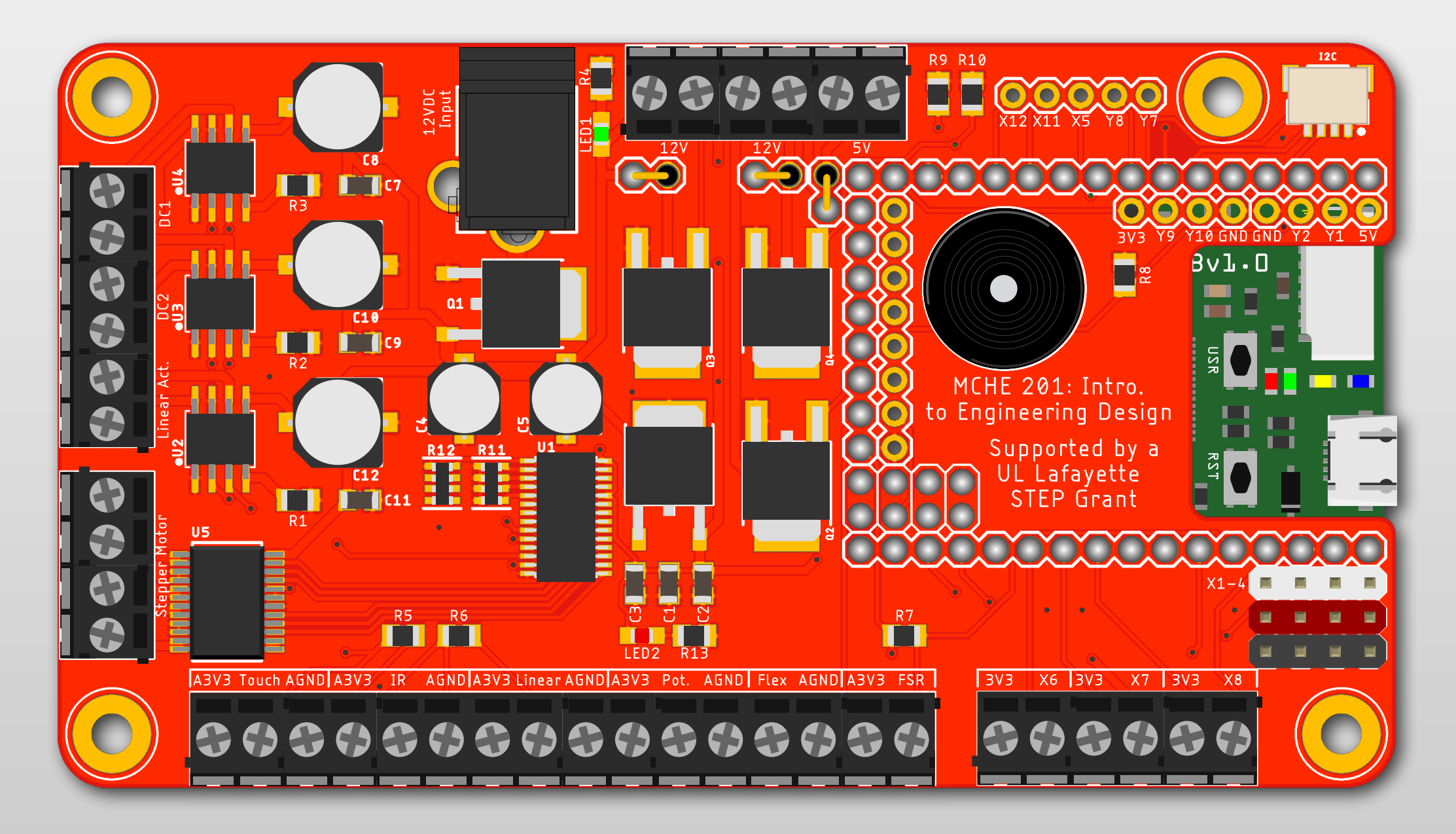

#### **Installation of MCHE201 Libraries**

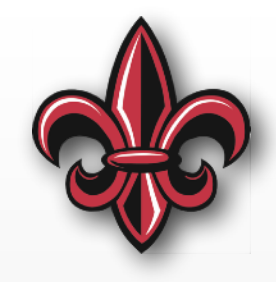

- Go to: [https://github.com/DocVaughan/](https://github.com/DocVaughan/MCHE201_Controller) [MCHE201\\_Controller](https://github.com/DocVaughan/MCHE201_Controller)
- Download all the .py files from there
- Copy them to the pyboard PYBFLASH (or micro-SD card if you are running your code from there)

#### **PYBLASH after install**

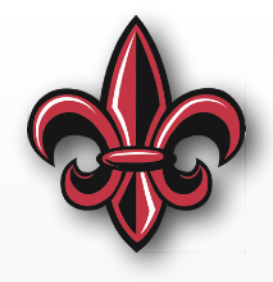

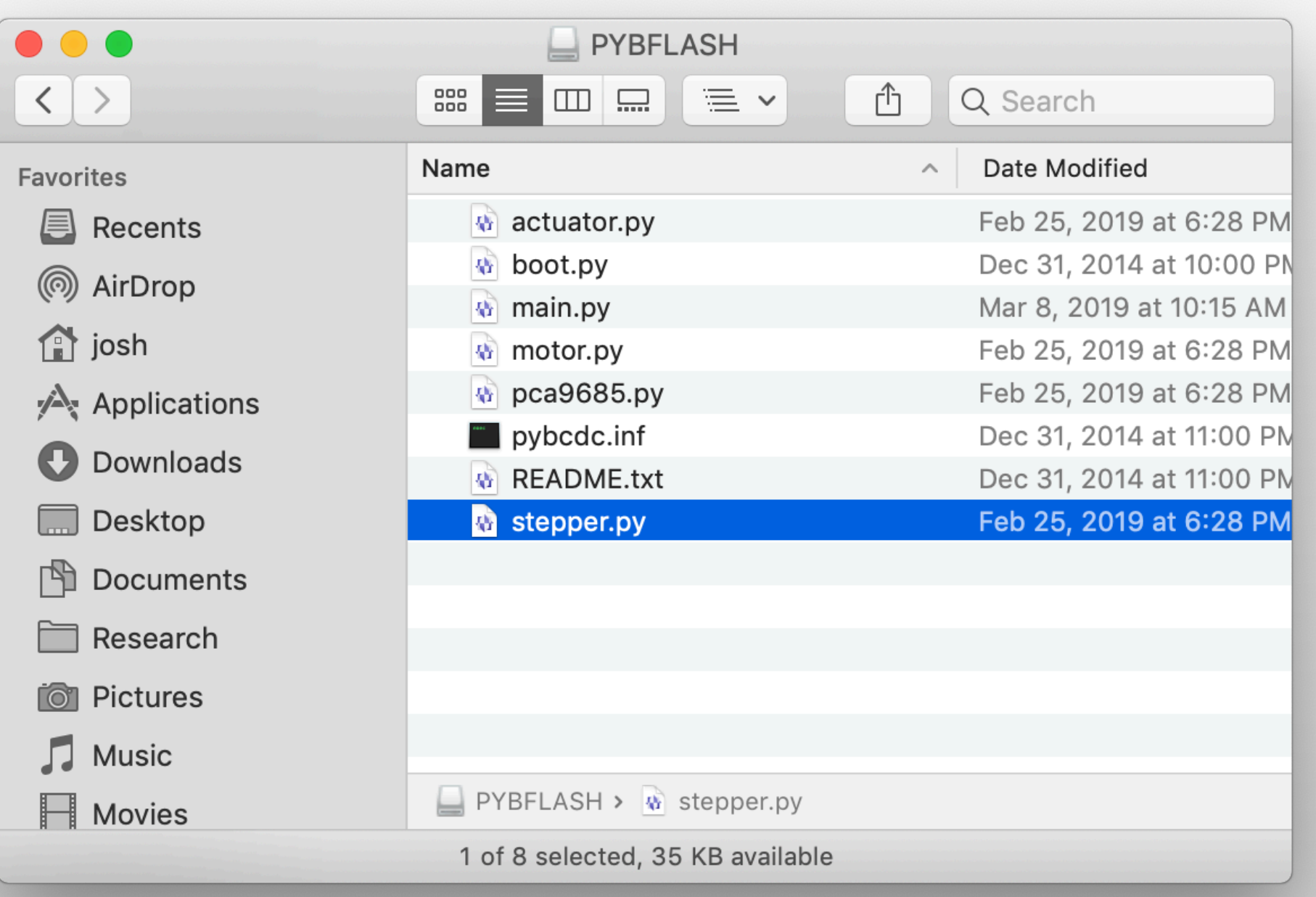

## **Initialization in MicroPython**

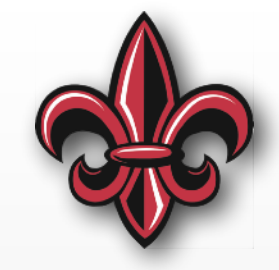

# We'll use the machine module i2c implementation. **import machine**

# Initialize communication with the motor driver i2c = machine.I2C(scl=machine.Pin("X9"), sda=machine.Pin("X10"))

> **This is needed for all MCHE201 controller board scripts and should never need to be changed.**

## **DC Motor Hardware Setup**

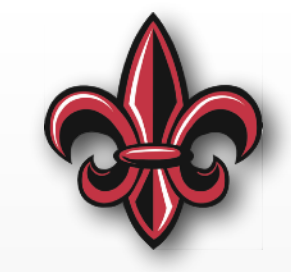

- Motor can be plugged into DC1 or DC2
- Do *NOT* let conductors on the leads touch

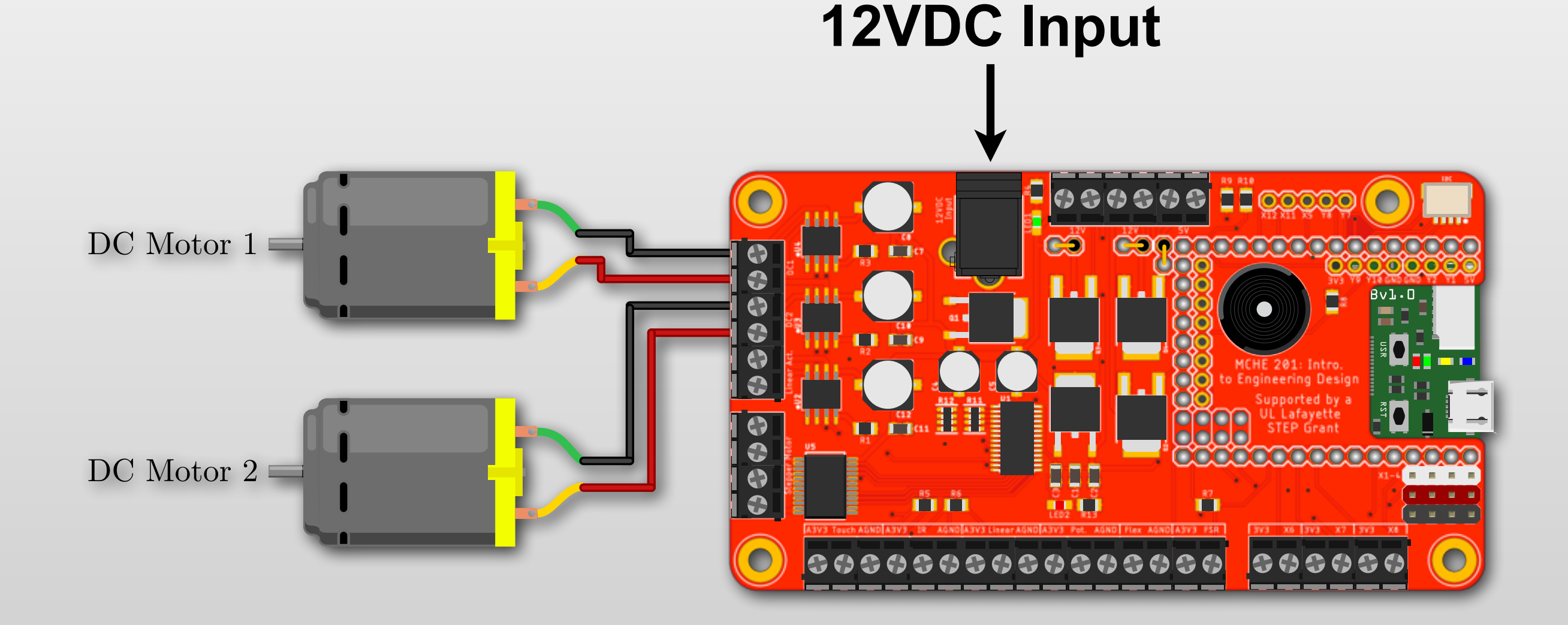

#### *AVOID!!!* **– You** *will* **break the board.**

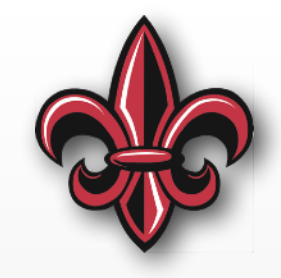

- Stripping too much wire from the motor connections
- Keeping stalled motors powered
- Reversing a motor without stopping it first

### **Entirely-avoidable Carnage**

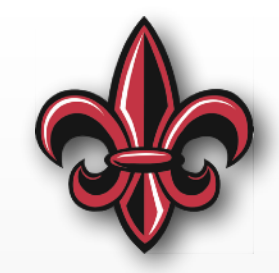

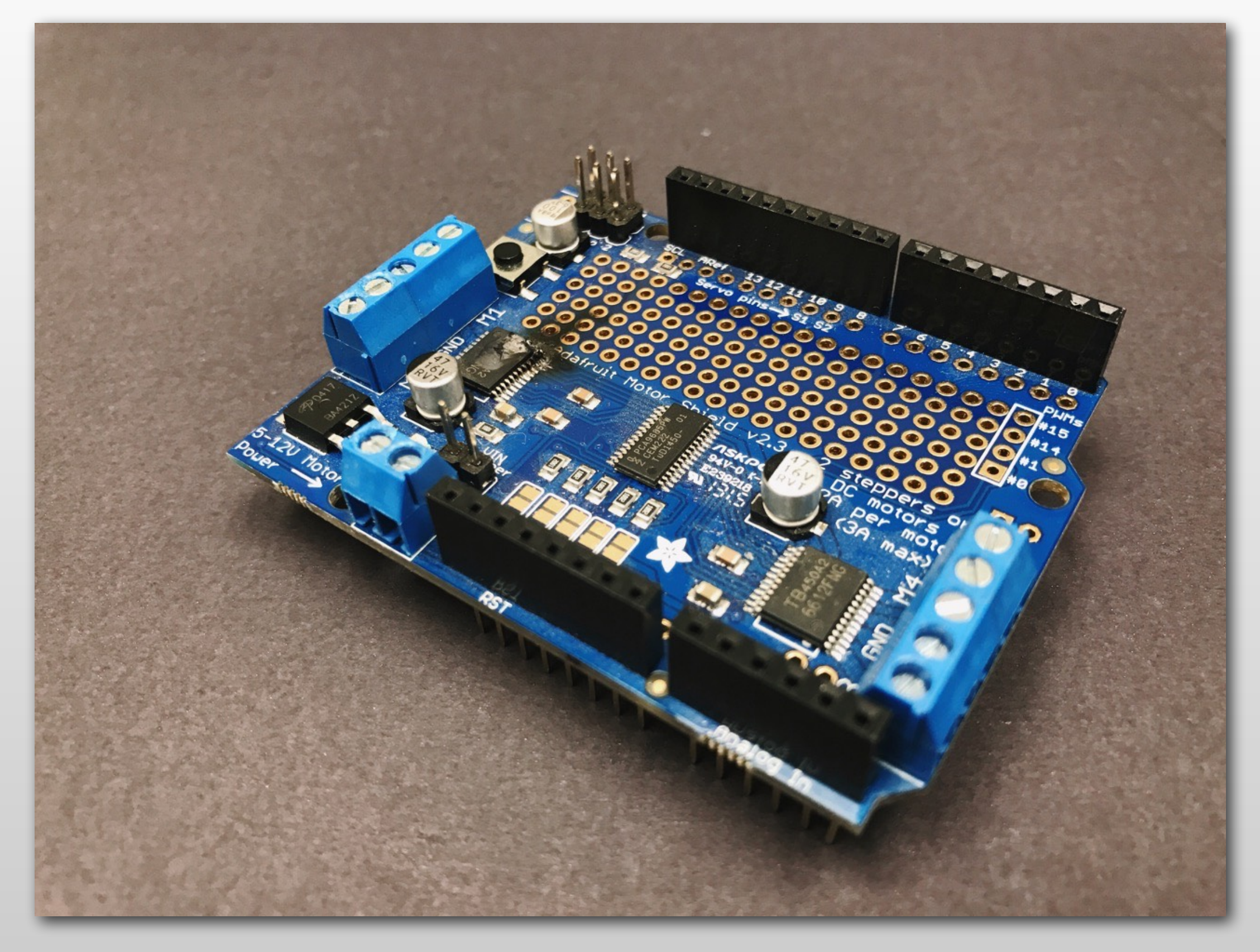

#### **Entirely-avoidable Carnage**

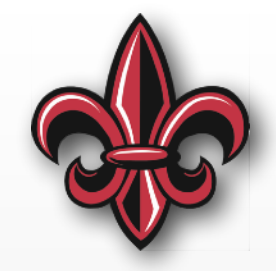

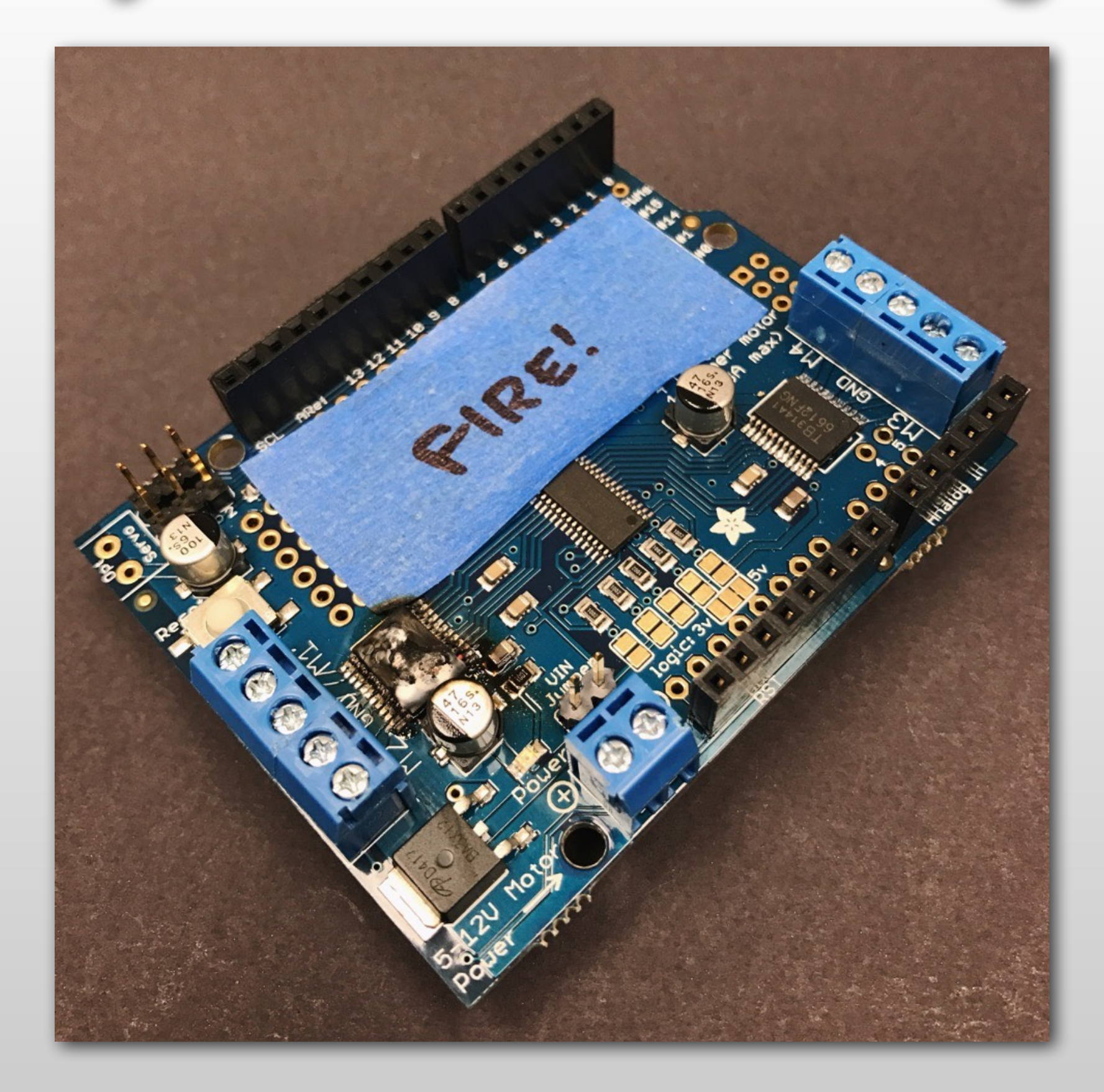

## **Entirely-avoidable Carnage**

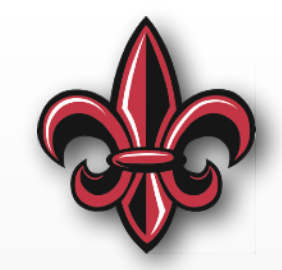

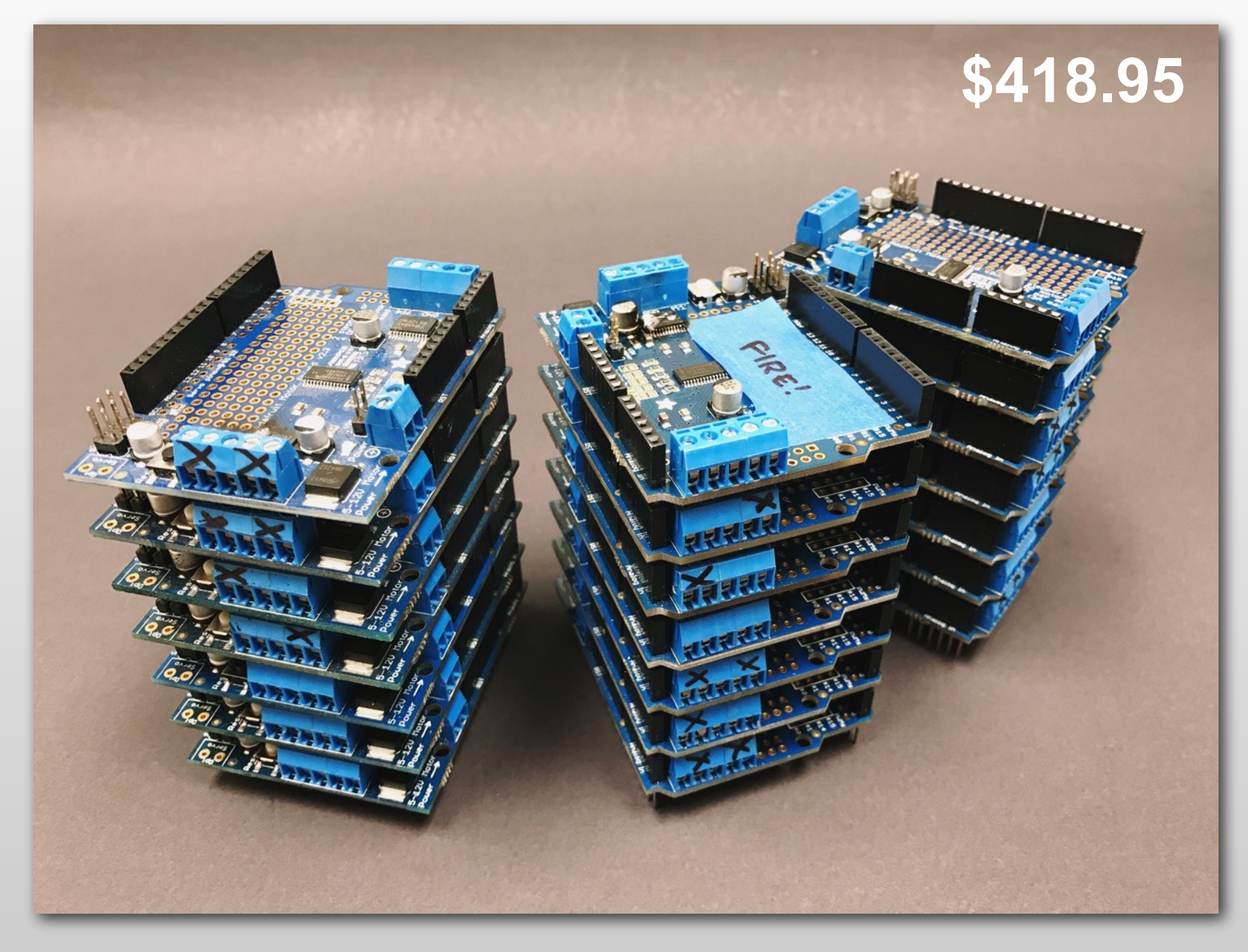

#### **DC Motor Setup and Core Functions**

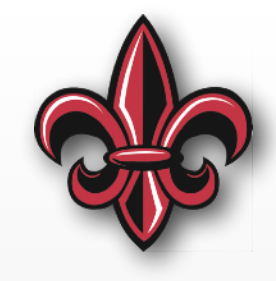

# We also need to import the DC motor code from the library **import motor**

```
# And, then initialize the DC motor control object 
# i2c must already be set up as before
motors = motor.DCMotors(i2c)
```

```
# DC1 on the board is motor 1, DC2 is motor 2
MOTOR NUMBER = 1 # DC1
```
# To control the motor, give it a speed between -100 and 100 motors.set\_speed(MOTOR\_NUMBER, 50) # Go ~1/2 speed forward

```
# To stop, issue a speed of 0
# NOTE: ALWAYS STOP BEFORE SWITCH DIRECTIONS!!! 
# sleep() FOR A SHORT TIME TO LET THE MOTOR ACTUALLY STOP!!!
motors.set_speed(MOTOR_NUMBER, 0)
```

```
# There is also a brake() command
motors.brake(MOTOR_NUMBER)
```
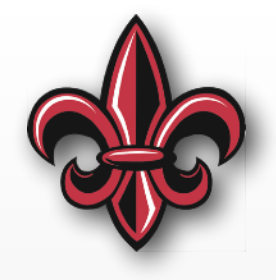

- NEMA-17
- 200 steps/rev
- 12V 350mA

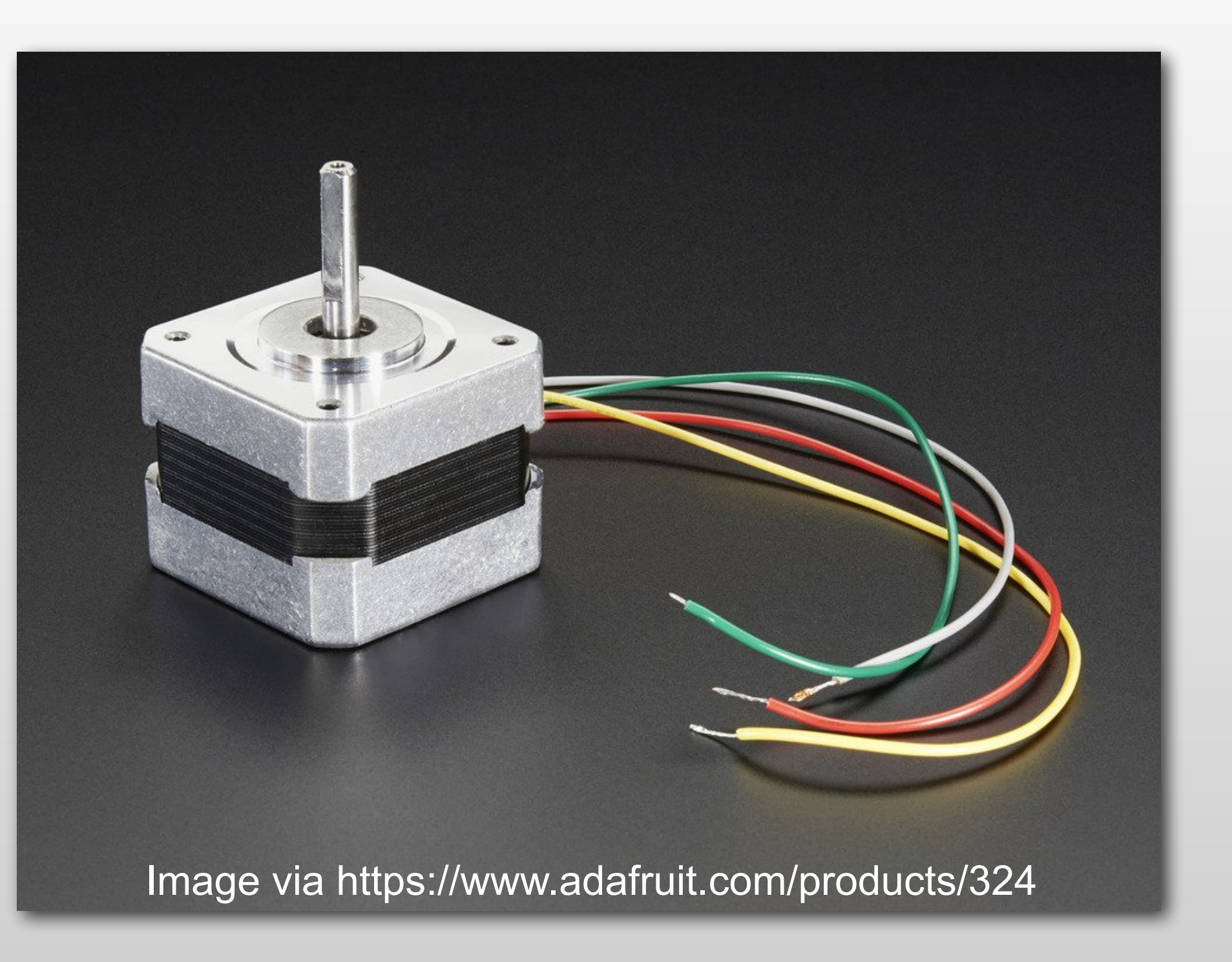

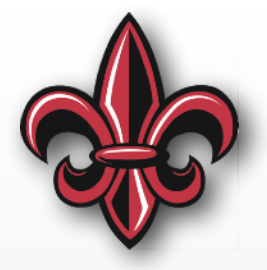

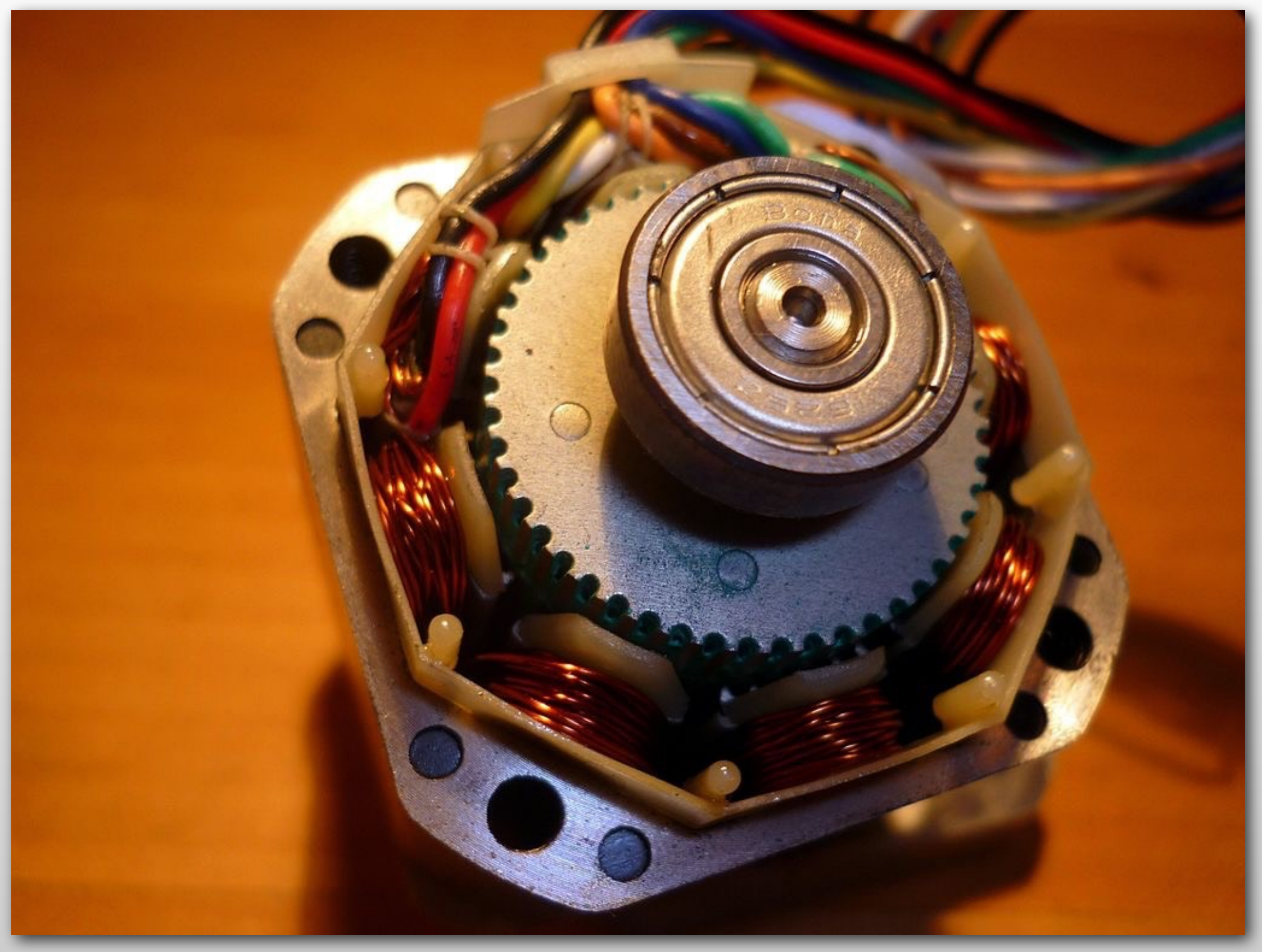

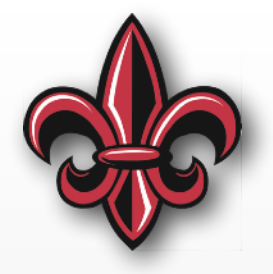

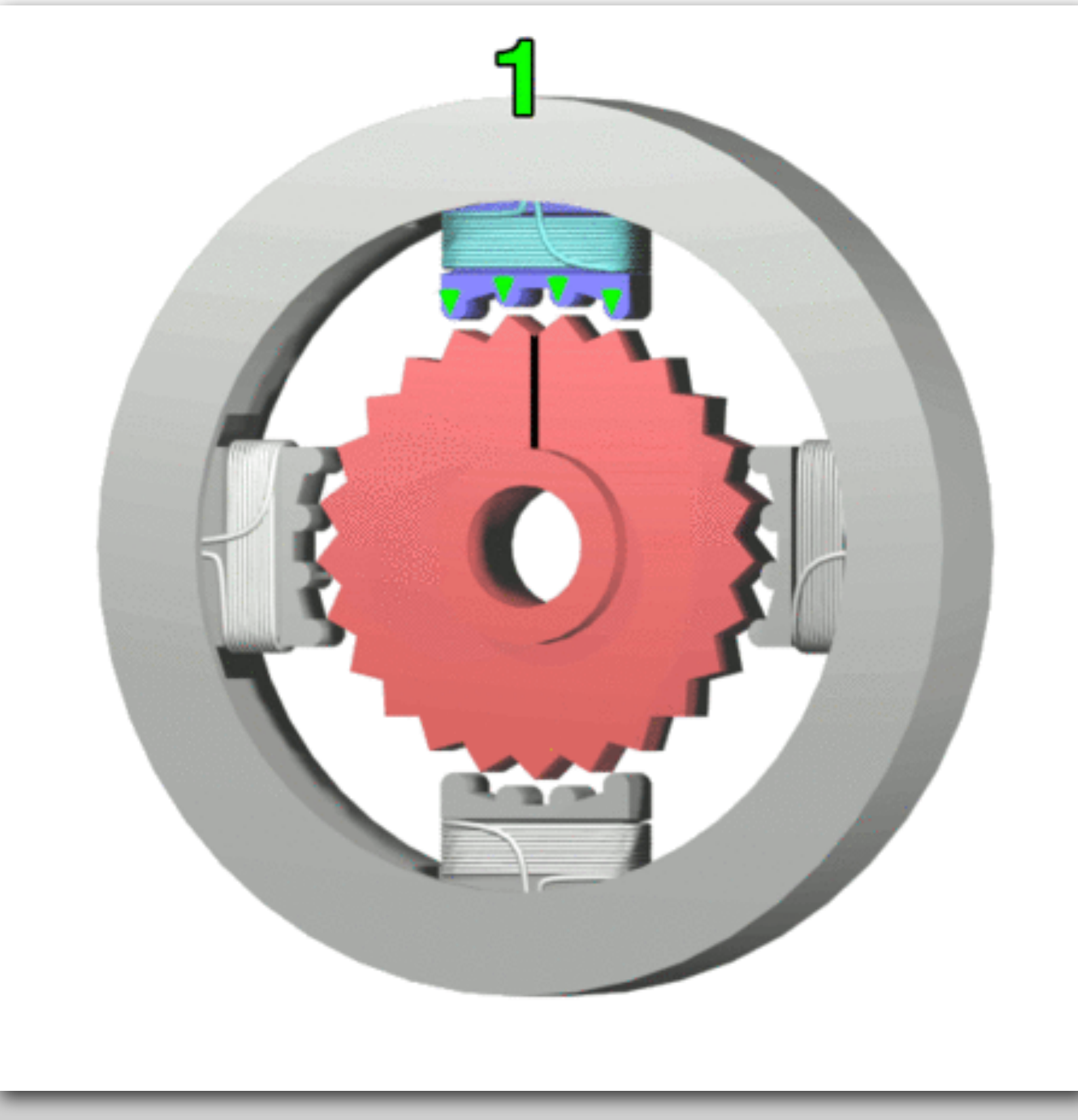

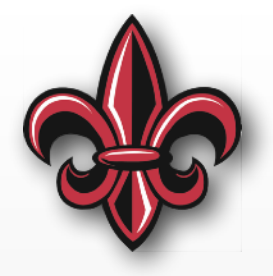

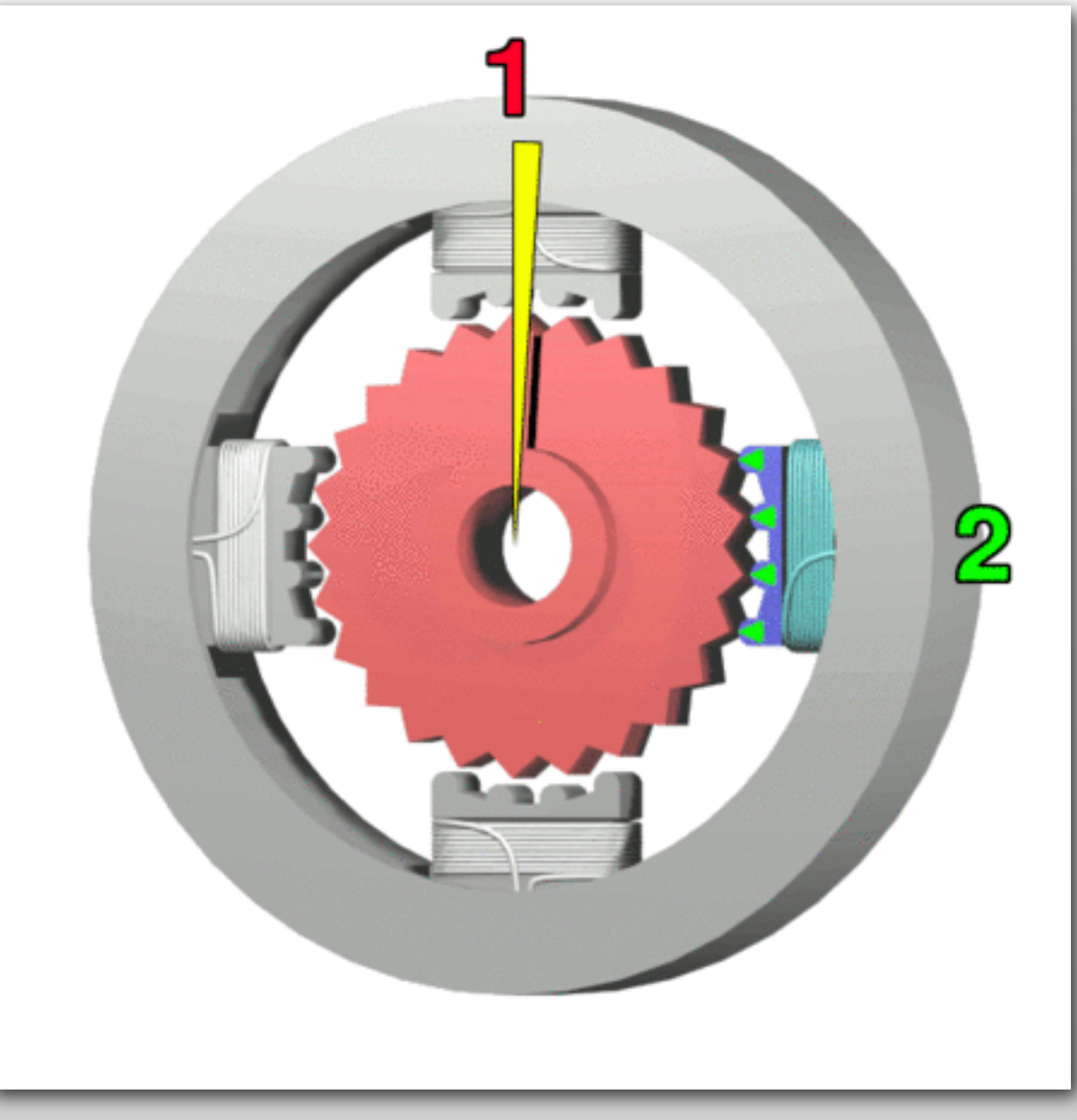

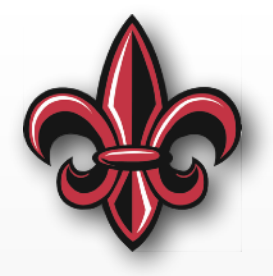

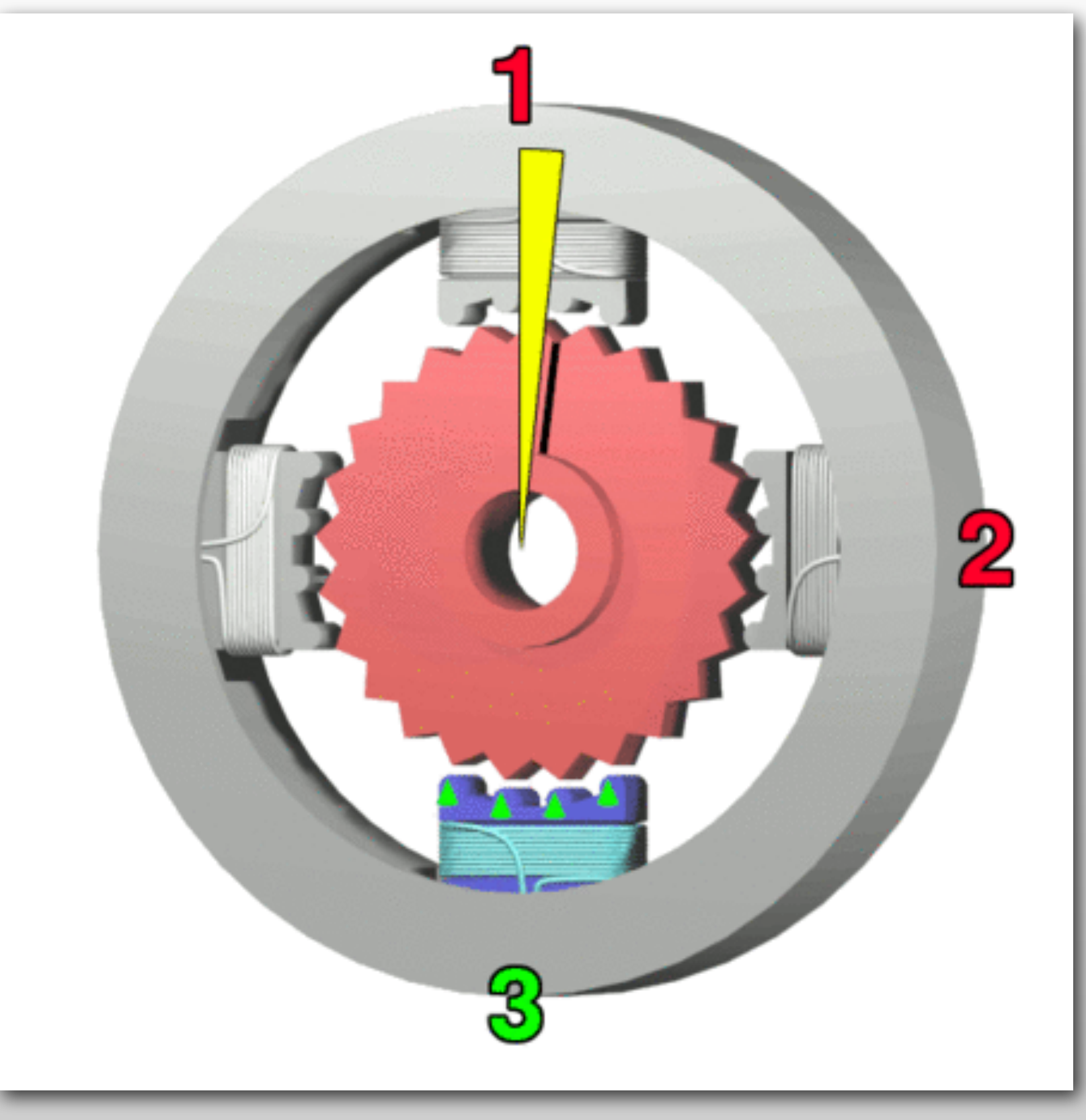

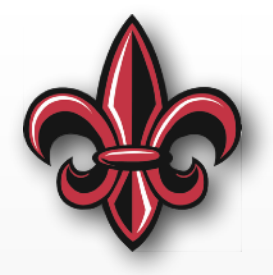

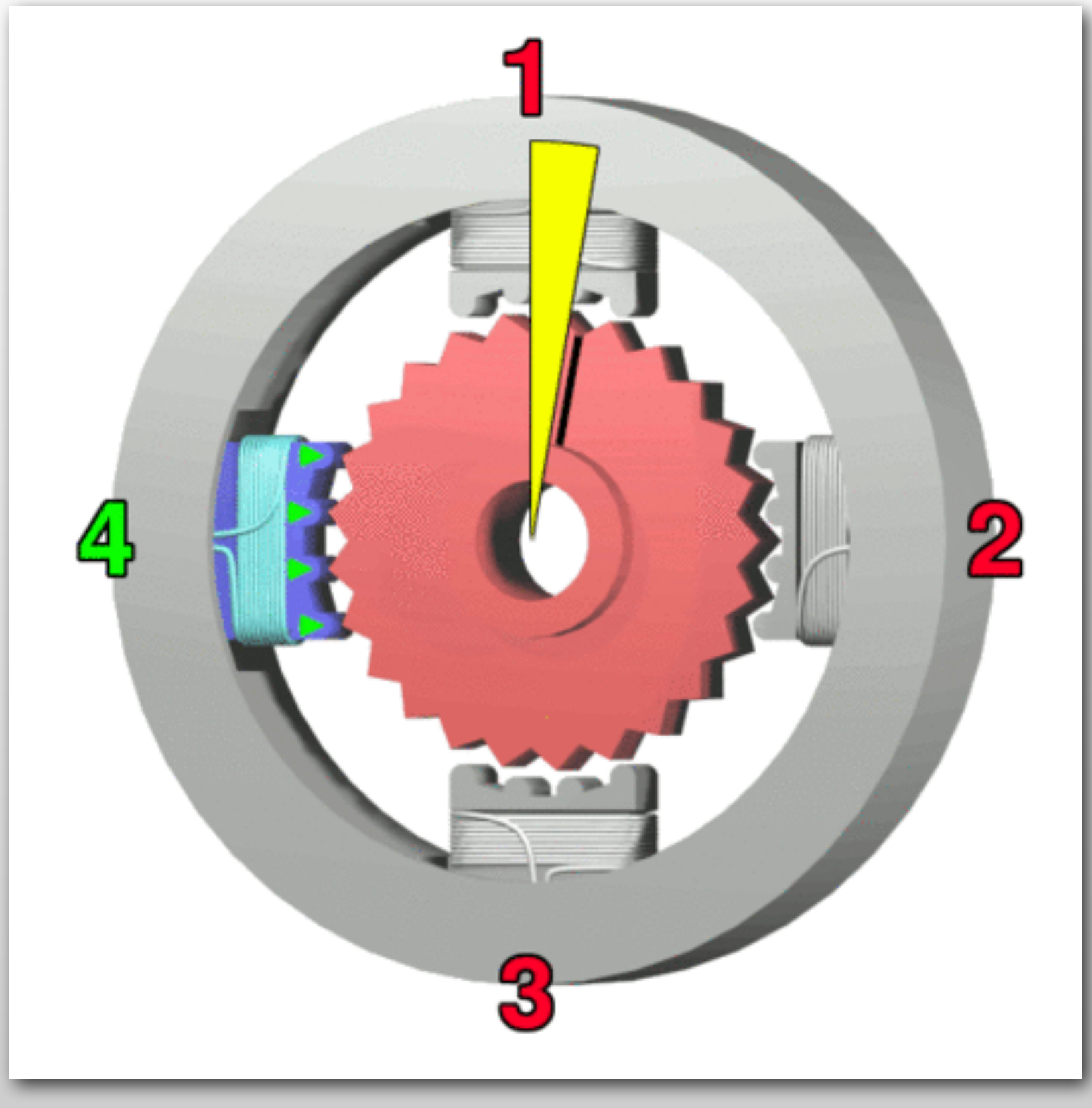

## **Stepper Motor – Pros/Cons**

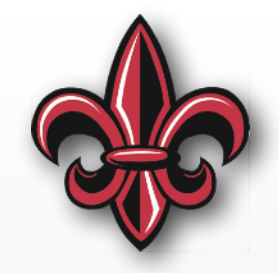

- Pros
	- Precise
	- Quiet
	- Low Electromagnetic Interference (EMI)
	- Can be fully enclosed
	- Great for positioning tasks (can sometimes avoid sensors)
- Cons
	- Needs controller
	- Higher Initial Cost
	- Low torque

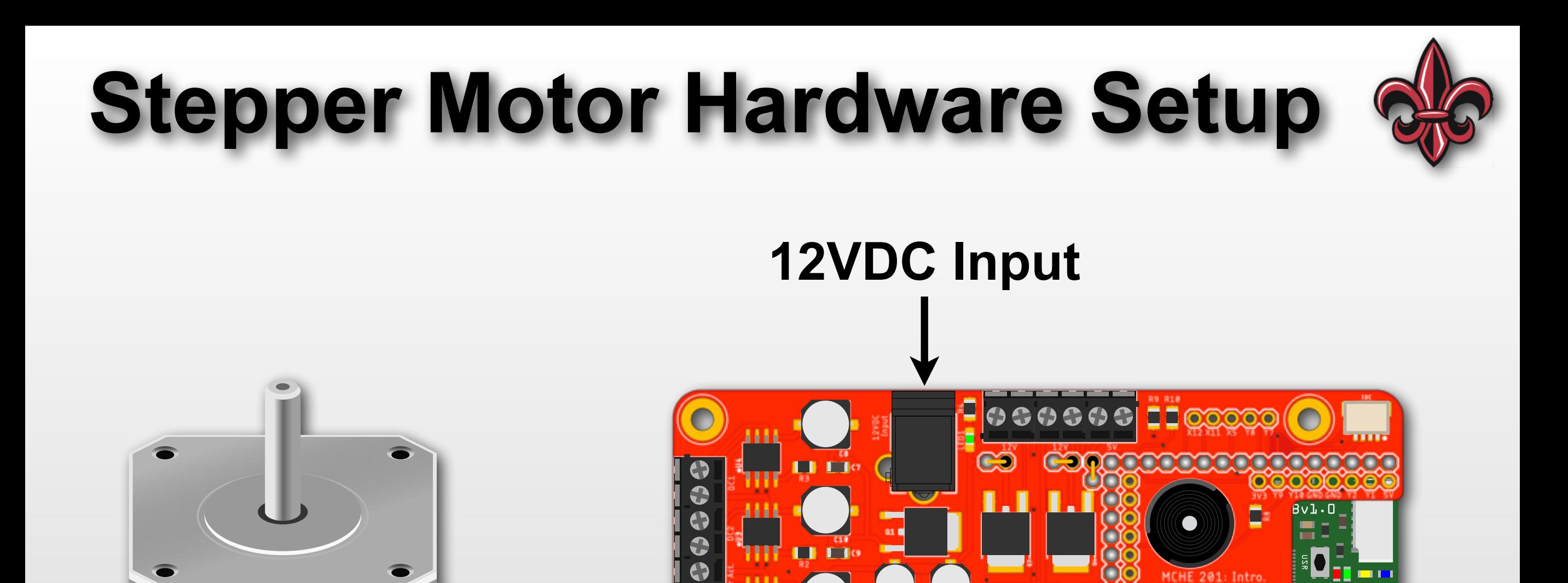

 $\Box$ 

 $\overline{\mathbf{G}}$ 

a a a a

Ш

ůň

 $\bullet$   $\bullet$ 

## **Stepper Motor Initialization**

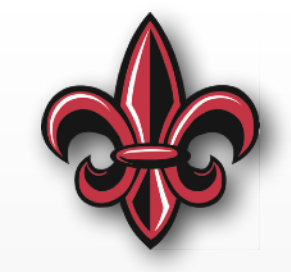

# i2c must be defined as before.

# We need to import the stepper motor code from the library **import stepper**

# Now, we can initialize the stepper motor object stepper\_motor = stepper.StepperMotor(i2c)

## **Stepper Motor Core Functions**

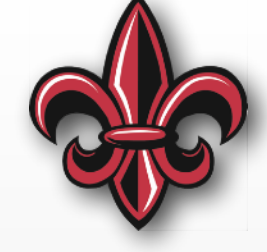

# Now, we can control the motor. To make it move one step in # SINGLE step mode. Note that the onestep() function is blocking. # Nothing else will run while the step is being performed stepper\_motor.onestep(stepper.FORWARD, stepper.SINGLE)

# We can also move in DOUBLE step mode. This time in reverse stepper\_motor.onestep(stepper.BACKWARD, stepper.DOUBLE)

# We can also move in MICROSTEP step mode. # It will move 1/16 of a step each time. stepper\_motor.onestep(stepper.FORWARD, stepper.MICROSTEP)

# To make the motor move more than one step, we need to # repeatedly call the one-step function. The motors in the # MCHE201 kit have 200 step/rev so the for loop below should # cause the motor to turn one full revolution **for** index **in** range(200):

stepper\_motor.onestep(stepper.FORWARD, stepper.SINGLE)

## **Linear Actuator Hardware Setup**

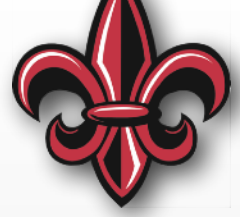

**12VDC Input**

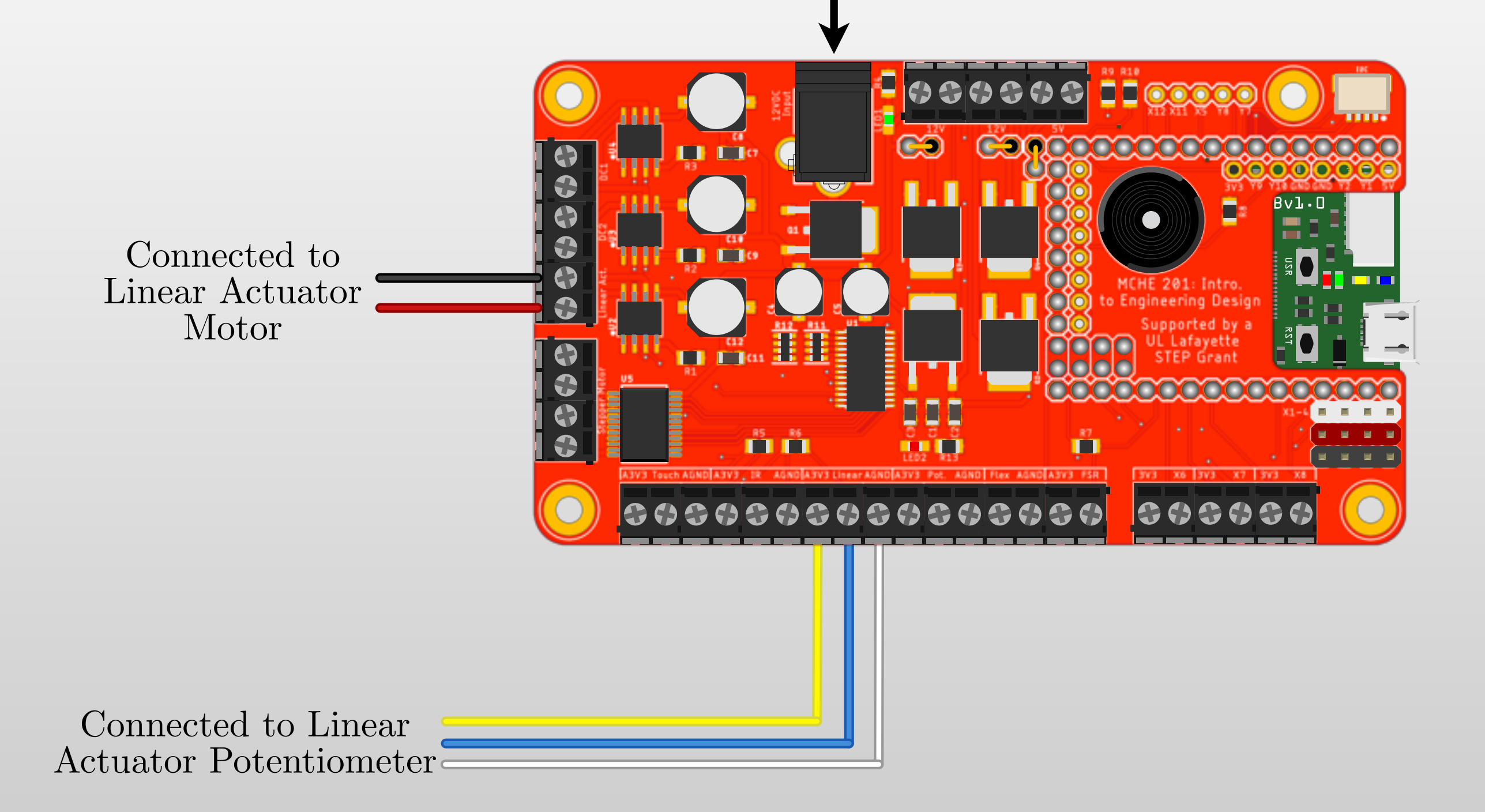

## **Linear Actuator Coding**

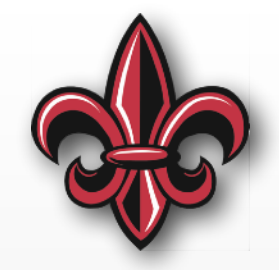

- It is a DC motor. At the low-level, it's controlled like one
- The feedback is just a potentiometer whose value is proportional to length of actuator.

#### **Linear Actuator Initialization**

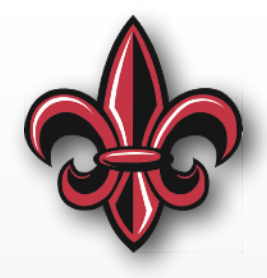

# i2c must be defined as before.

# We need to import the stepper motor code from the library **import actuator**

# Now, we can initialize the stepper motor object linear\_actuator = actuator.LinearActuator(i2c)

# Optional: Set up the analog-to-digital converter to read # the linear actuator potentiometer that gives us # information on its current length  $linear\_adc = pyb.ADC(pyb.Pin("X21")$ 

#### **Linear Actuator Basic Control**

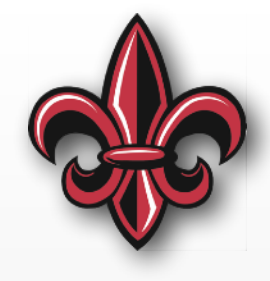

```
# To control the actuator, give it a speed between -100 and 100
print("Moving at 1/2 speed in one direction")
linear_actuator.set_speed(50) # Go 1/2 speed in one direction
time.sleep(0.5) # Continue at this speed for 0.5s
```

```
# ALWAYS STOP THE actuator BEFORE SWITCHING DIRECTIONS!!!!
# To stop, issue a speed of 0
print("Stopping.")
linear actuator.set speed(0)
time.sleep(1) # pause briefly to let the motor stop - 1s here
```

```
# To move in the opposite direction, give a negative speed
print("Moving at 1/2 speed in the other direction")
linear_actuator.set_speed(-50) # Go 1/2 speed the other way
time.sleep(0.5) # Continue at this speed for 0.5s
```

```
# To stop, issue a speed of 0
print("Stopping.")
linear actuator.set speed(0)
```
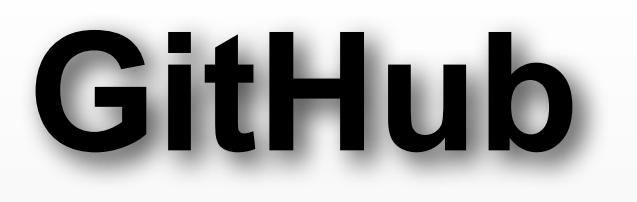

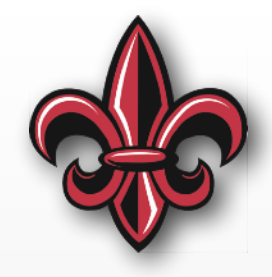

All of the code contained in this lecture is available at the MCHE201 Class Repository on GitHub:

[https://github.com/DocVaughan/MCHE201---Intro](https://github.com/DocVaughan/MCHE201---Intro-to-Eng-Design)[to-Eng-Design](https://github.com/DocVaughan/MCHE201---Intro-to-Eng-Design)